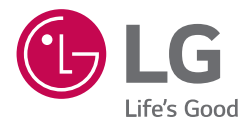

# *BEDIENUNGSANLEITUNG Ultra HD Blu-ray Disc™ Player*

*Bitte lesen Sie diese Bedienungsanleitung vor der Bedienung des Gerätes aufmerksam durch und bewahren Sie zum späteren Nachschlagen auf.*

*MODELL UP970*

> *www.lg.com Copyright © 2017-2019 LG Electronics Inc. Alle Rechte vorbehalten.*

## <span id="page-1-0"></span>*Sicherheitshinweise*

#### *ACHTUNG STROMSCHLAGGEFAHR NICHT ÖFFNEN*

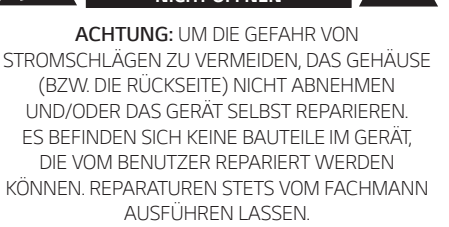

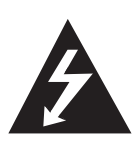

*Der Blitz mit der Pfeilspitze im gleichseitigen Dreieck dient dazu, den Benutzer vor unisolierten und gefährlichen spannungsführenden Stellen innerhalb des Gerätegehäuses zu warnen, an denen die Spannung groß genug ist, um für den Menschen die Gefahr eines Stromschlages zu bergen.* 

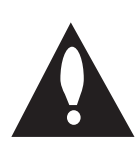

*Das Ausrufezeichen im gleichseitigen Dreieck dient dazu, den Benutzer auf wichtige vorhandene Betriebs- und Wartungsanleitungen in der produktbegleitenden Dokumentation hinzuweisen.*

*ACHTUNG: UM BRANDGEFAHR UND DIE GEFAHR EINES STROMSCHLAGES ZU VERMEIDEN, SETZEN SIE DAS GERÄT WEDER REGEN NOCH SONSTIGER FEUCHTIGKEIT AUS.*

*ACHTUNG: Installieren Sie das Gerät nicht in einem geschlossenen Raum, z. B. in einem Bücherregal oder an einem ähnlichen Ort.*

*HINWEIS:* Angaben zur Geräteidentifizierung und zur Stromversorgung finden Sie auf dem *Hauptetikett an der Unter- oder Oberseite des Gerätes.*

*VORSICHT: Das Gerät darf nicht mit Wasser (Tropfoder Spritzwasser) in Berührung kommen und es sollten keine mit Flüssigkeit gefüllten Behälter auf das Gerät gestellt werden, wie z. B. Vasen.*

*VORSICHT: Keine Hochspannungsgeräte in der Nähe dieses Gerätes verwenden (z. B. elektrische Fliegenklatschen). Ansonsten besteht die Gefahr von Fehlfunktionen durch elektromagnetische Störungen.* *VORSICHT: Kein offenes Feuer auf das Gerät stellen, wie z. B. Kerzen.*

*VORSICHT: Die Belüftungsöffnungen niemals verdecken. Das Gerät immer laut Herstellerangaben anschließen.* 

*Schlitze und Öffnungen im Gehäuse dienen der Belüftung, gewährleisten einen störungsfreien Betrieb des Gerätes und schützen es vor Überhitzung. Öffnungen sollten niemals durch Aufstellen des Gerätes auf einem Bett, Sofa, Teppich oder ähnlichen Untergründen verdeckt werden.*  Das Gerät sollte nicht z. B. in einem Bücherregal *oder Schrank aufgestellt werden, wenn keine ausreichende Belüftung gewährleistet werden kann oder die Anleitungen missachtet wurden.*

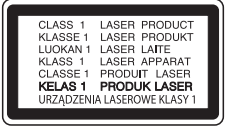

*VORSICHT: Dieses Gerät besitzt ein Laser-System. Um das Gerät richtig zu verwenden, lesen Sie diese Bedienungsanleitung sorgfältig durch und bewahren Sie es auf. Setzen Sie sich zur Wartung mit einem*  qualifizierten Servicebetrieb in Verbindung.

*Durch Bedienungen, Einstellungen oder Verfahren, die in dieser Anleitung nicht erwähnt werden, kann gefährliche Strahlung freigesetzt werden. Um direkten Kontakt mit dem Laserstrahl zu vermeiden, darf das Gehäuse nicht geöffnet werden.*

#### *VORSICHTSHINWEISE zum Netzkabel*

*Beachten Sie für die aktuellen Vorschriften die technischen Daten des Gerätes in diesem Benutzerhandbuch. Steckdosen niemals überlasten. Überlastete, lockere oder beschädigte Steckdosen, Verlängerungskabel, beschädigte Stromkabel oder rissige Leitungsisolationen bergen Gefahren und können Stromschläge oder Brände verursachen. In diesen Fällen besteht die Gefahr von Stromschlägen oder Bränden. Überprüfen Sie regelmäßig die Kabel des Gerätes. Bei Schäden oder Verschleiß das entsprechende Kabel abziehen, das Gerät nicht mehr verwenden und das Kabel von einem zugelassenen Kundendienst durch ein gleichwertiges Kabel ersetzen lassen. Vermeiden Sie eine unsachgemäße physikalische oder mechanische Nutzung des Stromkabels, wie z. B. Verdrehen, Knicken, Zerstechen, Einklemmen in einer Tür oder Darauftreten. Achten Sie besonders auf Stecker, Steckdosen und auf die Punkte, an denen das Kabel aus dem Gerät heraustritt.*

*Das Gerät wird über den Netzstecker vollständig ausgeschaltet. In einem Notfall muss der Netzstecker schnell und mühelos erreichbar sein.*

*Dieses Gerät besitzt eine tragbare Batterie oder Akku-Batterie.*

*Sicherheitshinweise zum Herausnehmen der Batterie aus dem Gerät: Führen Sie zum Herausnehmen der alten Batterie bzw. des Batteriepakets die Einzelschritte zum Einlegen der Batterie in umgekehrter Reihenfolge durch. Um eine Gefährdung der Umwelt sowie mögliche Gesundheitsgefährdungen von Menschen und Tieren zu vermeiden, sollten Altbatterien in einen geeigneten Behälter einer Sammelstelle gegeben werden. Altbatterien niemals zusammen mit dem Hausmüll entsorgen. Bitte geben Sie Altbatterien an einer kostenlosen Sammelstelle für Batterien und Akku-Batterien ab. Die Batterie keiner extremen Hitze aussetzen, wie z. B. direkter Sonneneinstrahlung, Feuer o. ä.*

#### *Hinweise zum Copyright*

- y *AACS (Advanced Access Content System) ist ein gültiges System zum Schutz von Inhalten für das Blu-ray-Disc-Format, ähnlich CSS (Content Scramble System) für das DVD-Format. Für z. B. die Wiedergabe oder den analogen Signalausgang bei AACS-geschützten Inhalten können bestimmte Einschränkungen festgelegt werden. Die Bedienung und die Einschränkungen dieses Gerätes können je nach Kaufdatum verschieden sein, da solche AACS-Einschränkungen auch nach der Herstellung des Gerätes übernommen und/ oder geändert werden können.*
- y *Des Weiteren wird das BD-ROM-Zeichen und BD+ mit bestimmten Einschränkungen als zusätzlicher Schutz der Inhalte für das Bluray-Disc-Format verwendet, einschließlich Wiedergabeeinschränkungen für BD-ROM-Zeichen und/oder BD+ geschützte Inhalte. Weitere Informationen zu AACS, zum BD-ROM-Zeichen, BD+ oder zu diesem Gerät erhalten Sie bei einem zugelassenen Kundendienst-Center.*
- y *Viele BD-ROM-/DVD-Discs sind mit einem Kopierschutz versehen. Der Player sollte aus diesem Grund stets direkt am Fernseher angeschlossen werden, und nicht über einen Videorekorder. Beim Anschluss über einen Videorekorder kann das Bild kopiergeschützter Discs verzerrt dargestellt werden.*
- y *Dieses Gerät verfügt über ein Copyrightschutzsystem, das durch US-Patente und anderer Besitzrechte geschützt ist. Die Verwendung dieser Copyrightschutztechnologie muss von Rovi genehmigt werden und ist ausschließlich für den Heimgebrauch und andere eingeschränkte Vorführungen zulässig, falls keine andere Genehmigung von Rovi vorliegt. Reverse-Engineering oder Zerlegung sind verboten.*
- y *Laut Urheberrecht in den USA und anderen Ländern wird die unerlaubte Aufnahme, Verwendung, Vorführung, der Vertrieb oder die Überarbeitung von Fernsehprogrammen, Videobändern, BD-ROM-Discs, DVDs, CDs und anderen Datenträgern zivil- und/oder strafrechtlich verfolgt.*

### >*Vorsicht*

- y *Das Anschauen von 3D-Filmen über einen längeren Zeitraum kann zu Schwindel oder Müdigkeitserscheinungen führen.*
- y *Das Anschauen von Filmen im 3D-Modus wird für behinderte Personen, Kinder und schwangere Frauen nicht empfohlen.*
- y *Sollten sich beim Anschauen eines 3D-Films Kopfschmerzen, Müdigkeitserscheinungen oder Schwindel bei Ihnen einstellen, empfehlen wir ihnen dringend, die Wiedergabe zu beenden und sich auszuruhen.*

## *Inhaltsverzeichnis*

#### *[Erste Schritte](#page-1-0)*

- *[Sicherheitshinweise](#page-1-0)*
- *[Einführung](#page-5-0)*
- *– [Spielbare Discs und in dieser](#page-5-0)  [Bedienungsanleitung verwendete Symbole](#page-5-0)*
- *– [Info über das Symbol "](#page-6-0)*7*" auf dem [Bildschirm](#page-6-0)*
- *– [Ländercode](#page-6-0)*
- *[Fernbedienung](#page-7-0)*
- *[Vorderes Bedienfeld](#page-8-0)*
- *[Rückseite](#page-8-0)*

#### *[Anschlüsse](#page-9-0)*

- *[Anschluss an einen Fernseher](#page-9-0)*
- *– [Über HDR \(High Dynamic Range\)](#page-10-0)*
- *– [Was bedeutet SIMPLINK?](#page-10-0)*
- *– [Einstellung der Auflösung](#page-10-0)*
- *[Anschluss an einen Verstärker](#page-11-0)*
- *– [Anschluss an einen Verstärker am HDMI-](#page-11-0)[Ausgang](#page-11-0)*
- *– [Anschluss an einen Verstärker am digitalen](#page-12-0)  [Audioausgang](#page-12-0)*
- *[Verbindung mit dem Heimnetzwerk](#page-13-0)*
- *– [Kabel-Netzwerkverbindung](#page-13-0)*
- *– [Kabel-Netzwerkeinstellungen](#page-13-0)*
- *– [Wireless-Netzwerkverbindung](#page-15-0)*
- *– [Wireless-Netzwerkeinstellungen](#page-15-0)*

### *[Systemeinstellungen](#page-18-0)*

- *[Erste Einrichtung](#page-18-0)*
- *[Einstellungen](#page-19-0)*
- *– [Setup-Einstellungen vornehmen](#page-19-0)*
- *– [Das Menü \[NETZWERK\]](#page-19-0)*
- *– [Das Menü \[ANZEIGE\]](#page-20-0)*
- *– [Das Menü \[SPRACHE\]](#page-21-0)*
- *– [Das Menü \[AUDIO\]](#page-22-0)*
- *– [Das Menü \[SPERRE\]](#page-23-0)*
- *– [Das Menü \[WEITERE\]](#page-24-0)*

#### *[Bedienung](#page-26-0)*

- *[Hauptmenü](#page-26-0)*
- *– [Das \[HOME\]-Menü](#page-26-0)*
- *[Wiedergeben der verbundenen Geräte](#page-26-0)*
- *– [Wiedergabe einer CD](#page-26-0)*
- *– [Wiedergabe von Blu-ray 3D-Discs](#page-27-0)*
- *– [Wiedergabe einer Datei auf einer CD/einem](#page-27-0)  [USB-Gerät](#page-27-0)*
- *– [Wiedergabe einer Datei auf einem Android-](#page-28-0)[Gerät](#page-28-0)*
- *[Normale Wiedergabe](#page-30-0)*
- *– [Grundfunktionen für Video- und Audio-](#page-30-0)[Inhalte](#page-30-0)*
- *– [Grundfunktionen für Foto-Inhalte](#page-30-0)*
- *– [Bedienungen im Disc-Menü](#page-30-0)*
- *– [Wiedergabe fortsetzen](#page-31-0)*
- *– [Merken der letzten Szene](#page-31-0)*
- *[On Screen-Anzeige](#page-32-0)*
- *– [Die Videowiedergabe steuern](#page-32-0)*
- *– [Fotoanzeige steuern](#page-33-0)*
- *[Erweiterte Wiedergabe](#page-34-0)*
- *– [Wiederholte Wiedergabe](#page-34-0)*
- *– [Abschnittswiederholung](#page-34-0)*
- *– [Wiedergabe ab einem bestimmten](#page-34-0)  [Zeitpunkt](#page-34-0)*
- *– [Auswahl der Untertitelsprache](#page-35-0)*
- *– [Tonkanal wechseln](#page-35-0)*
- *– [Anzeige verschiedener Kamerawinkel](#page-35-0)*
- *– [Ändern des TV-Bildformats](#page-35-0)*
- *– [Zeichensatz für Untertitel ändern](#page-36-0)*
- *– [Anzeigemodus einstellen](#page-36-0)*
- *– [Informationen zu Inhalten anzeigen](#page-37-0)*
- *– [Listenansicht ändern](#page-37-0)*
- *– [Auswahl der Untertiteldatei](#page-37-0)*
- *– [Während der Diaschau Musik hören](#page-38-0)*
- *– [Wiedergabe einer in 3D verschlüsselten](#page-38-0)  [Datei](#page-38-0)*
- *[Erweiterte Funktionen](#page-39-0)*
- *– [BD-Live™ genießen](#page-39-0)*
- *[Verwendung der Premium-Funktionen](#page-39-0)*

### *[Störungsbehebung](#page-40-0)*

- *[Störungsbehebung](#page-40-0)*
- *– [Allgemein](#page-40-0)*
- *– [Netzwerk](#page-41-0)*
- *– [Bild](#page-42-0)*
- *– [Kundendienst](#page-42-0)*
- *– [ANMERKUNG ZU OPEN SOURCE-](#page-42-0)[SOFTWARE](#page-42-0)*

#### *[Anhang](#page-43-0)*

- *[Bedienung eines Fernsehgerätes über die](#page-43-0)  [mitgelieferte Fernbedienung](#page-43-0)*
- *– [Fernbedienung zur Bedienung Ihres](#page-43-0)  [Fernsehgerätes einstellen](#page-43-0)*
- *[Software-Aktualisierung über das Netzwerk](#page-44-0)*
- *– [Benachrichtigung bei Netzwerk-Update](#page-44-0)*
- *– [Software-Akt.](#page-44-0)*
- *[Weitere Informationen](#page-46-0)*
- *– [Dateivoraussetzungen](#page-46-0)*
- *– [AVCHD \(Advanced Video Codec High](#page-48-0)  [Definition\)](#page-48-0)*
- *– [Besondere Systemanforderungen](#page-49-0)*
- *– [Hinweise zur Kompatibilität](#page-49-0)*
- *[Audio-Ausgangseinstellungen](#page-50-0)*
- *[Liste der Ländercodes](#page-51-0)*
- *[Liste der Sprachcodes](#page-52-0)*
- *[Marken und Lizenzen](#page-53-0)*
- *[Technische Daten](#page-55-0)*
- *[Wartung](#page-56-0)*
- *– [Handhabung des Gerätes](#page-56-0)*
- *– [Hinweise zu Discs](#page-56-0)*
- *[Wichtige Informationen zu Netzwerkdiensten](#page-57-0)*

*Anhängig von der Software Ihres Players oder Service Providers untescheiden sich einige Inhalte dieses Handbuchs u.U. von Ihrem Player.*

## <span id="page-5-0"></span>*Einführung*

## *Spielbare Discs und in dieser Bedienungsanleitung verwendete Symbole*

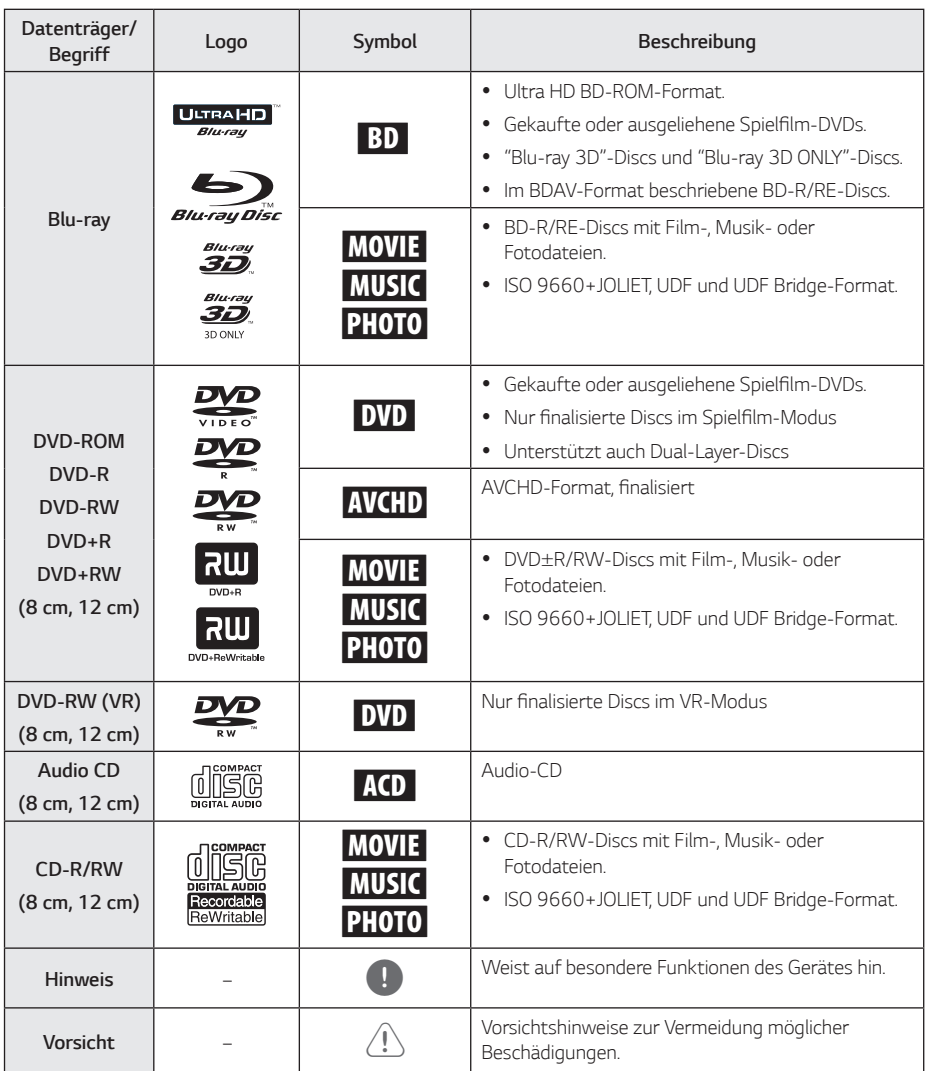

- <span id="page-6-0"></span>y *Einige CD-R-/RW- (bzw. DVD*±*R-/RW-) Discs können, abhängig vom verwendeten Aufnahmegerät oder der CD-R-/RW-Disc (bzw. DVD*±*R-/RW-Disc) selbst, mit diesem Gerät u. U. nicht abgespielt werden.*
- y *Abhängig von der Aufnahmesoftware und der Finalisierung können einige beschriebene Discs (CD-R/RW, DVD*±*R/RW oder BD-R/RE) nicht wiedergegeben werden.*
- Mit einem PC oder einem DVD- oder CD-*Rekorder beschriebene BD-R/RE, DVD*±*R/ RW und CD-R/RW-Discs können u. U. nicht abgespielt werden, falls die Disc beschädigt oder verschmutzt ist oder die Linse des Players verschmutzt oder kondensiert ist.*
- y *Falls eine Disc mit einem PC beschrieben wird, auch in einem kompatiblen Aufnahmeformat, können einige Discs auf Grund der Einstellungen in der Brennsoftware nicht wiedergegeben werden. (Genauere Informationen hierzu erhalten Sie beim Hersteller der Brennsoftware.)*
- y *Für eine optimale Wiedergabequalität müssen Discs und Aufnahmen bestimmte technische Voraussetzungen erfüllen.*
- y *Bereits bespielte DVDs erfüllen diese Voraussetzungen automatisch. Beschriebene Discs können in einer Vielzahl verschiedener Formate vorliegen (einschließlich CD-R-Discs mit MP3- oder WMA-Dateien). Diese Formate müssen zur Wiedergabe-Kompatibilität bestimmte Voraussetzungen erfüllen.*
- y *Der Kunde sollte beachten, dass für das Herunterladen von MP3-/WMA-Dateien sowie Musikdateien aus dem Internet eine Genehmigung erforderlich ist. Unser Unternehmen erteilt solche Genehmigungen nicht. Diese sollten immer vom Urheber selbst eingeholt werden.*
- y *Die Einstellung zur Disc-Formatierung muss auf [Mastered] eingestellt werden, damit wiederbeschreibbare Discs nach der Formatierung mit LG Playern kompatibel sind. Discs, die mit dem Live File System formatiert wurden, können nicht auf LG Playern wiedergegeben werden. (Mastered/Live File System: Disc-Formatierungssystem unter Windows Vista)*

### Hinweis *Info über das Symbol "Q"* auf *dem Bildschirm*

*Während des Betriebs erscheint auf dem Fernsehbildschirm u. U. das Symbol "*7*" und zeigt an, dass die im Benutzerhandbuch erläuterte Funktion für diese Disc nicht verfügbar ist.*

### *Ländercode*

*Der Ländercode dieses Players ist auf der Geräterückseite aufgedruckt. Es können nur BD-ROM- oder DVD-Discs mit diesem Ländercode oder mit dem Ländercode "ALLE" wiedergegeben werden.*

## <span id="page-7-0"></span>*Fernbedienung*

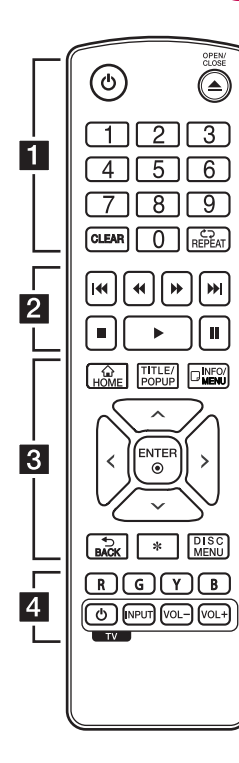

#### *Einlegen der Batterien*

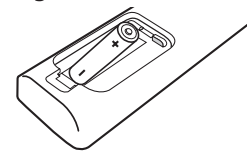

*Nehmen Sie die Batterieklappe von der Rückseite der Fernbedienung ab und legen Sie die R03-Batterie (Größe AAA) mit der richtigen*  Polung  $\bigoplus$  und  $\bigoplus$  ein.

• • • • • • • • •a • • • • • • •

1 *(Standby): Player ein- und ausschalten.*

B *(OPEN/CLOSE): Disc-Fach öffnen und schließen.*

*Nummerntasten 0-9: Auswahl einer Aufzählungsoption eines Menüs.*

*CLEAR: Entfernt eine Nummer, wenn das Passwort oder die Netzwerkverbindung festgelegt wird.*

*REPEAT (C):* Gewünschten *Abschnitt oder Sequenz wiederholen.*

• • • • • • • • • <mark>•</mark> • • • • • • • c/v *(SCAN): Suchlauf* 

*zurück oder vor.*

C/V *(SKIP): Zur/zum nächsten bzw. vorherigen Datei/ Track/Kapitel springen.* 

- Z *(STOP): Wiedergabe anhalten.*
- d *(PLAY): Wiedergabe starten.*

M *(PAUSE): Wiedergabe unterbrechen.*

#### • • • • • • • • • 8 • • • • • • •

*HOME ( ): [Home] ein-/ ausblenden.*

*TITLE/POPUP: DVD-Titelmenü bzw. BD-ROM-Kontextmenü aufrufen, falls vorhanden.*

*INFO/MENU (*m*): Bildschirmmenü ein-/ausblenden.*

*Pfeiltasten (* $\land$  / $\lor$  / $\lt$ / $>$ ): *Option in einem Menü auswählen.*

*ENTER (*b*): Menüauswahl übernehmen.*

*BACK (*1*): Menü verlassen oder zurück zum vorherigen Bildschirm.*

?*: Diese Taste ist nicht belegt.*

*DISC MENU: Disc-Menü aufrufen.*

• • • • • • • • • <mark>4</mark> • • • • • • •

*Farbtasten (R, G, Y, B): Navigation in den BD-ROM-Menüs. Sie werden auch als Tastaturkürzel-Tasten für besondere Menüs verwendet.*

*TV-Bedienungstasten: Siehe Seite 44.*

## <span id="page-8-0"></span>*Vorderes Bedienfeld*

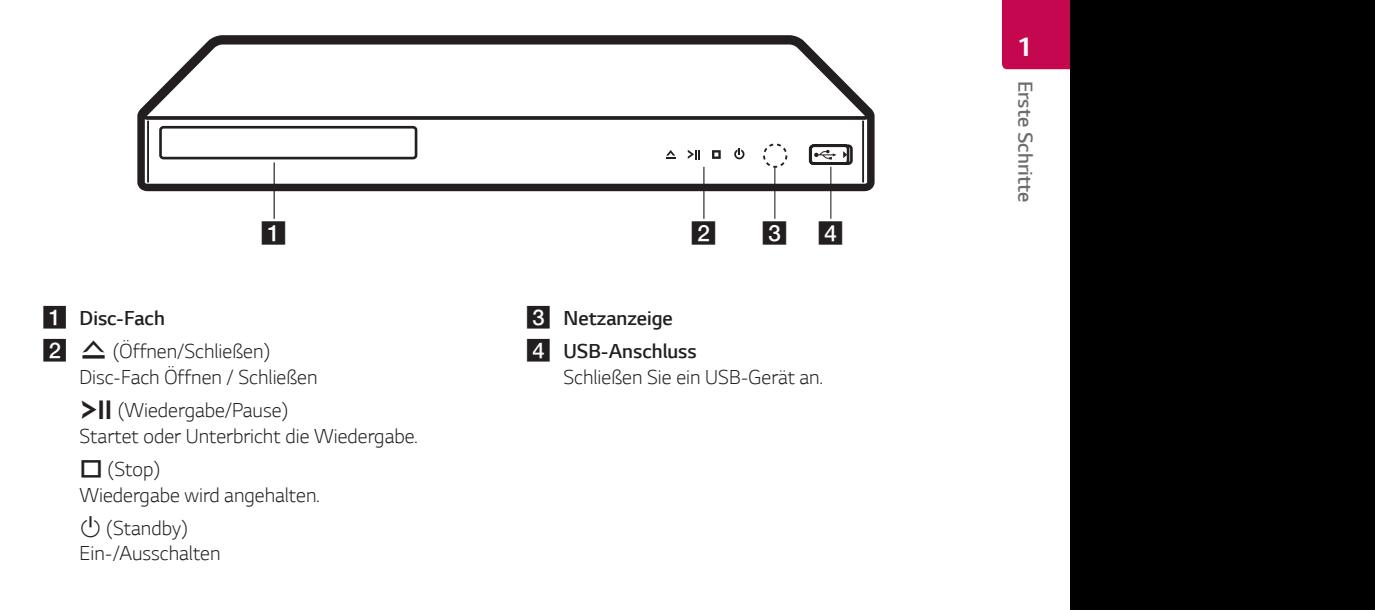

## *Rückseite*

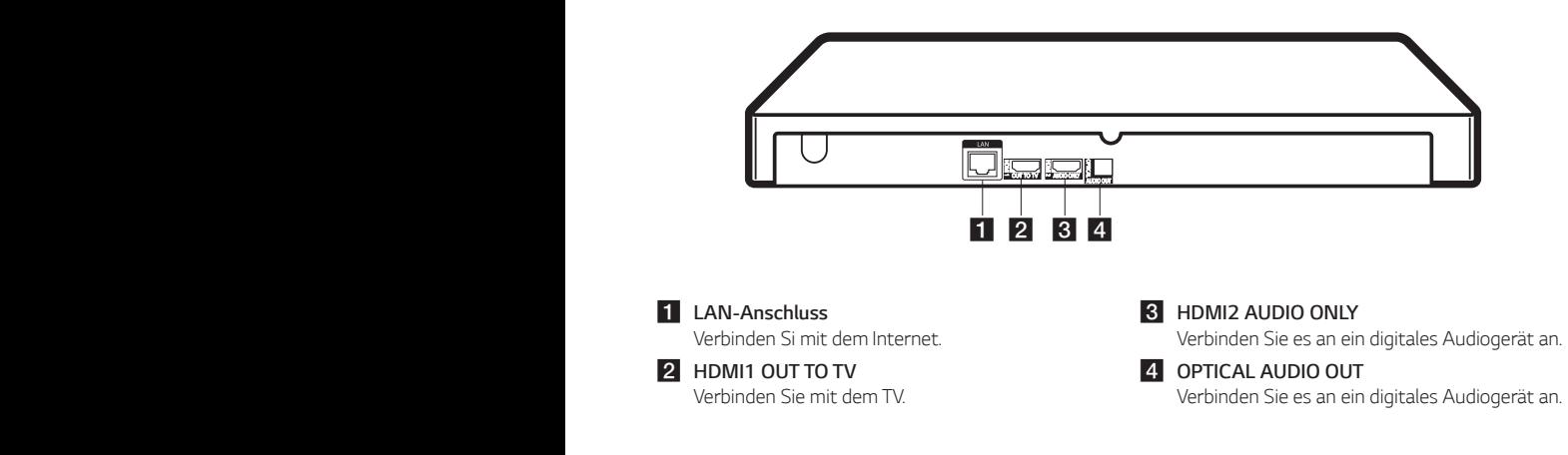

## <span id="page-9-0"></span>*Anschluss an einen Fernseher*

*Falls Sie über ein HDMI-Fernsehgerät oder -Monitor verfügen, können Sie diesen über ein HDMI-Kabel (Typ A, High Speed HDMI™ -Kabel) an dieses Abspielgerät anschließen. Verbinden Sie die HDMI-Buchse (HDMI1 OUT TO TV) des Abspielgeräts mit der HDMI-Buchse eines HDMI-kompatiblen Fernsehgeräts oder Monitors.*

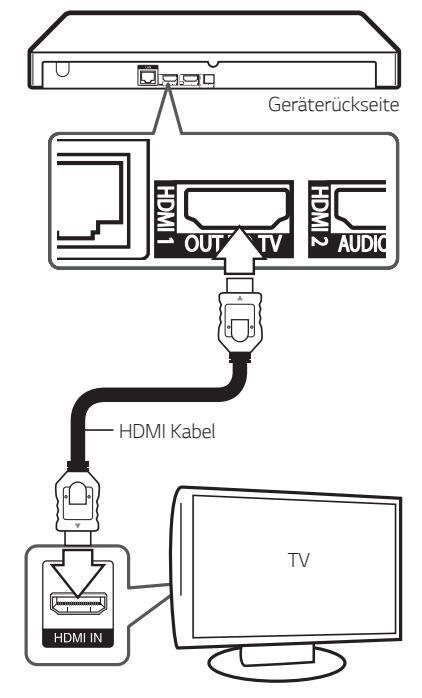

*Stellen Sie den Eingang des Fernsehers auf HDMI (Siehe Bedienungsanleitung des Fernsehers).*

#### , *Hinweis*

*Lesen Sie zum Anschluss die Bedienungsanleitung des Fernsehers, der Stereo-Anlage bzw. des jeweiligen Gerätes.*

#### *Weitere Informationen zu HDMI*

- y *Beachten Sie beim Anschluss eines HDMI- oder DVI-kompatiblen Gerätes folgende Punkte:*
	- *- Schalten Sie das HDMI-/DVI-Gerät sowie diesen Player aus. Schalten Sie dann das HDMI-/DVI-Gerät ein, warten Sie ca. 30 Sekunden, und schalten Sie dann den Player ein.*
	- *- Der Videoeingang des angeschlossenen Gerätes muss auf dieses Gerät eingestellt sein.*
	- *- Das angeschlossene Gerät ist für einen 720 x 576p (oder 480p), 1280 x 720p, 1920 x 1080i, 1920 x 1080p, 3840 x 2160P Videoeingang kompatibel*
- Nicht alle HDCP-kompatiblen HDMI- oder DVI-*Geräte arbeiten mit diesem Player zusammen.*
	- *- Bei nicht-HDCP-Geräten wird das Bild nicht richtig angezeigt.*

#### , *Hinweis*

- y *Falls ein angeschlossenes HDMI-Gerät den Audioausgang des Players nicht unterstützt, ist der Ton des HDMI-Gerätes u. U. nur verzerrt oder nicht zu hören.*
- y *Bei einem HDMI-Anschluss kann die*  Auflösung für den HDMI-Ausgang geändert *werden. (Siehe Kapitel "Einstellung der*  Auflösung" auf Seite 11.)
- y *Legen Sie über die Option [HDMI-Farbeinst.] im Menü [Einstellungen] die Art der Videoausgabe über die HDMI OUT-Buchse fest (siehe Seite 22).*
- Beim Ändern der Auflösung bei bereits *angeschlossenem Gerät können Fehlfunktionen auftreten. Um diese Störung zu beheben, schalten Sie den Player aus und wieder ein.*
- y *Wenn der HDMI-Anschluss noch nicht mir dem HDCP abgeglichen wurde, erscheint ein schwarzer Bildschirm. Überprüfen Sie in diesem Fall den HDMI-Anschluss oder ziehen Sie das HDMI-Kabel ab.*
- y *Überprüfen Sie bei Rauschen oder Streifen auf dem Bildschirm das HDMI-Kabel (es sollte maximal 4,5 m lang sein).*

### <span id="page-10-0"></span>*Über HDR (High Dynamic Range)*

*Dieses Abspielgerät unterstützt die HDR-Funktion. High Dynamic Range ist eine in der Bildverarbeitung verwendete Technologie, mit der ein größerer dynamischer Bereich an Leuchtkraft reproduziert werden kann, als dies bei herkömmlichen bildverarbeitenden Geräten möglich ist.*

- y *Überprüfen Sie, ob Ihr Fernsehgerät die HDR-Funktion unterstützt.*
- y *Verbinden Sie den HDMI-Ausgang des Abspielgeräts über ein HDMI-Kabel (Typ A, High Speed HDMI™ -Kabel) mit dem HDMI-Eingang des Fernsehgeräts.*
- y *Aktivieren Sie die HDR-Funktion im TV-Menü. Weitere Informationen können Sie im*  Benutzerhandbuch des Fernsehgeräts finden.

## *Was bedeutet SIMPLINK?* SIMPLINK

*Einige Funktionen dieses Gerätes können über die Fernbedienung des Fernsehers aufgerufen werden, wenn dieses Gerät über einen HDMI-Anschluss an ein LG Fernsehgerät mit SIMPLINK-Funktion verbunden ist.*

*Folgende Funktionen lassen sich mit der Fernbedienung des LG Fernsehers aufrufen: Wiedergabe, Pause, Suchlauf, Überspringen, Stop, Ausschalten usw.*

Einzelheiten zur SIMPLINK-Funktion finden Sie in der *Bedienungsanleitung des Fernsehers.*

*LG Fernsehgeräte mit SIMPLINK-Funktion besitzen das SIMPLINK-Logo.*

#### , *Hinweis*

*Je nach Eigenschaften der Disc oder des Wiedergabestatus sind bestimmte SIMPLINK Funktionen unterschiedlich oder nicht möglich.*

### *Einstellung der Auflösung*

Der Player bietet verschiedene Ausgabeauflösungen für die HDMI OUT-Buchsen. Die Auflösung wird im *Menü [Einstellungen] eingestellt.*

- *1. Drücken Sie die Taste HOME ( ).*
- 2. Wählen Sie mit den Tasten </a>/>/> den Eintrag *[Einstellungen] und drücken Sie ENTER (*b*).*

*Daraufhin wird das Menü [Einstellungen] aufgerufen.*

- 3. Wählen Sie mit den Tasten  $\Lambda$  / V die Option *[ANZEIGE] und drücken Sie die Taste* D*, um in das Unterverzeichnis zu gelangen.*
- 4. Wählen Sie mit den Tasten **A/V** die Option *[Auflösung] und drücken Sie die Taste ENTER (*b*), um in das nächste Unterverzeichnis zu gelangen.*

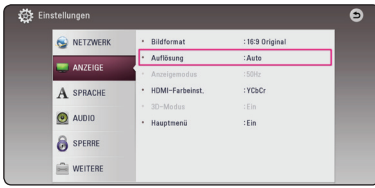

5. Wählen Sie mit den Tasten  $\Lambda$  / V die *gewünschte Auflösung aus und drücken Sie zur Bestätigung der Auswahl auf ENTER (*b*).*

#### , *Hinweis*

- y *Falls Ihr Fernsehgerät die am Player*  eingestellte Auflösung nicht unterstützt, stellen Sie die Auflösung wie folgt auf 576p *ein:*
	- *1. Drücken Sie zum Öffnen des Disc-Fachs*   $airf \triangle$
	- 2. Halten Sie die Taste **Z** (STOP) *mindestens fünf Sekunden lang gedrückt.*
- y *Falls Ihr Fernsehgerät die manuelle Auswahl*  der Auflösung für ein an die HDMI-Buchse *angeschlossenes Fernsehgerät nicht zulässt,*  wird die Auflösung auf [Auto] eingestellt.
- y Bei einer eingestellten Auflösung, die Ihr *Fernsehgerät nicht unterstützt, wird eine Warnmeldung eingeblendet. Falls nach dem*  Ändern der Auflösung kein Bild angezeigt *wird, warten Sie bitte 20 Sekunden, bis*  die vorherige Auflösung automatisch *wiederhergestellt wird.*
- y *Die Videoausgangsbildrate von 1080p oder 2160p kann automatisch auf entweder 24 Hz oder 50 Hz eingestellt werden, abhängig von der Leistungsfähigkeit und Präferenz des angeschlossenen Fernsehgeräts und basierend auf der nativen Videobildrate der BD-ROM-Disc-Inhalte.*

## <span id="page-11-0"></span>*Anschluss an einen Verstärker*

*Nehmen Sie, abhängig von den Möglichkeiten Ihrer Geräte, einen der folgenden Anschlüsse vor.*

- y *HDMI-Audioanschluss (Seite 12)*
- y *Digitaler Audioanschluss (Seite 13)*

*Die Audioausgabe ist von zahlreichen Faktoren*  abhängig. Hinweise hierzu finden Sie in Kapitel *"Audio-Ausgangseinstellungen" auf den (Seiten 51).*

#### *Hinweise zum digitalen Mehrkanalton*

*Ein digitaler Mehrkanal-Anschluss erzeugt die beste Tonqualität. Dazu benötigen Sie einen Mehrkanal-Audio-/Video-Receiver, der eines oder mehrere der Audioformate des Players unterstützt. Beachten Sie die Bedienungsanleitung sowie die Logos auf der Vorderseite des Audio-/Video-Receivers. (PCM Stereo, PCM-Mehrkanal, Dolby Digital, Dolby Digital Plus, Dolby TrueHD, DTS und/oder DTS-HD)*

### *Anschluss an einen Verstärker am HDMI-Ausgang*

*Es wird empfohlen, eine Verbindung über Fall 1 herzustellen.*

#### *Fall 1 : HDMI1 OUT TO TV und HDMI2 AUDIO ONLY-Anschluss*

*Verbinden Sie die HDMI OUT-Buchse (HDMI1 OUT TO TV) des Abspielgeräts mit der HDMI-Buchse eines HDMI-kompatiblen Fernsehgeräts oder Monitors und schließen Sie die HDMI OUT-Buchse (HDMI2 AUDIO ONLY) des Monitors über ein weiteres HDMI-Kabel an die dazugehörige Eingangsbuchse am Verstärker an.*

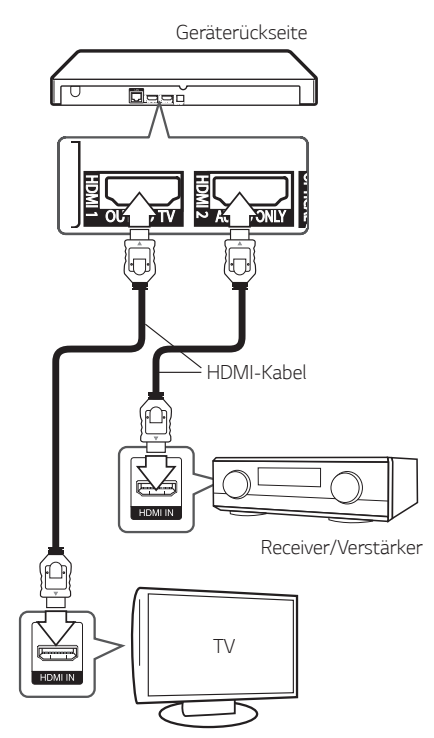

### <span id="page-12-0"></span>*Fall 2 : HDMI1 OUT TO TV-Anschluss*

*Verbinden Sie die HDMI OUT (HDMI1 OUT TO TV)- Buchse des Players über ein HDMI-Kabel mit der entsprechenden Eingangsbuchse des Verstärkers. Geräterückseite*

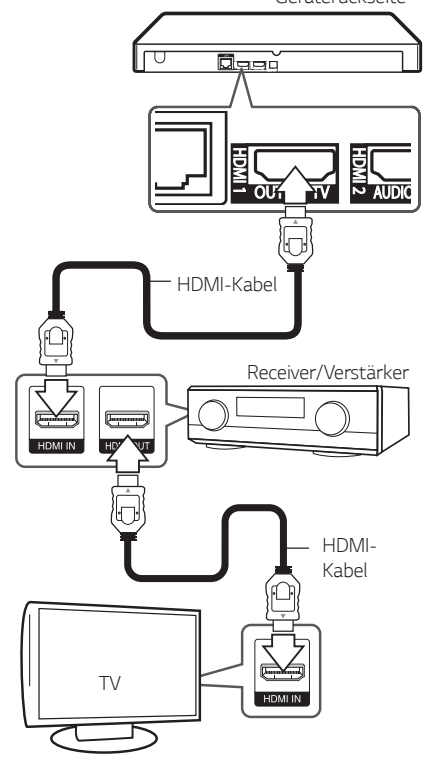

*Falls Ihr Verstärker eine HDMI-Ausgangsbuchse besitzt, verbinden Sie diese Buchse über ein HDMI-Kabel mit der HDMI-Eingangsbuchse am Fernsehgerät. (Siehe Bedienerhandbuch des Verstärkers.)*

*Dazu muss der digitale Ausgang des Players aktiviert werden. (Siehe "Das Menü [AUDIO]" auf Seite 23.)*

#### , *Hinweis*

*In Abhängigkeit von der unterstützten*  Auflösung des Fernsehgeräts oder Verstärkers, *wird das Bild möglicherweise nicht ausgegeben. Stellen Sie eine Verbindung mit Fall 1 her.*

### *Anschluss an einen Verstärker am digitalen Audioausgang*

*Verbinden Sie die OPTICAL AUDIO OUT-Buchse des Abspielgeräts über ein optisches Digitalaudiokabel mit dem entsprechenden Eingang Ihres Verstärkers.* 

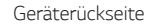

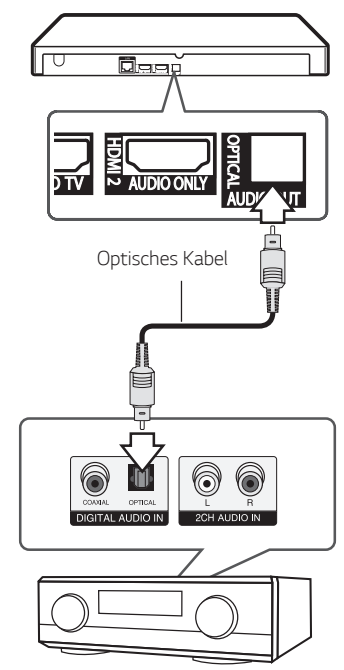

*Receiver/Verstärker*

*Dazu muss der digitale Ausgang des Players aktiviert werden. (Siehe "Das Menü [AUDIO]" auf Seite 23.)*

## <span id="page-13-0"></span>*Verbindung mit dem Heimnetzwerk*

*Dieser Player kann über den LAN-Anschluss auf der Rückseite mit einem lokalen Netzwerk (LAN) verbunden werden.*

*Über eine Verbindung des Gerätes mit einem Breitband-Heimnetzwerk können Sie Software-Aktualisierungen, interaktives BD-Live und Online-Dienste nutzen.*

### *Kabel-Netzwerkverbindung*

*Ein Kabel-Netzwerk ermöglicht eine optimale Leistung, da die angeschlossenen Geräte direkt mit dem Netzwerk verbunden sind und keinerlei Störfrequenzen ausgesetzt sind.* 

Weitere Hinweise finden Sie in der *Bedienungsanleitung des Netzwerkgerätes.* 

*Verbinden Sie den LAN-Anschluss des Players über ein handelsübliches LAN- oder Ethernet-Kabel.*

- , *Hinweis*
- y *Halten Sie das LAN-Kabel beim Anschließen oder Abziehen immer am Stecker selbst fest. Ziehen Sie nicht am LAN-Kabel und halten Sie die Sperre am Stecker gedrückt.*
- y *Am LAN-Anschluss darf kein modulares Telefonkabel angeschlossen werden.*
- y *Halten Sie sich auf Grund der zahlreichen möglichen Anschlussarten an die Angaben Ihres Telekommunikationsanbieters bzw. Internet-Anbieters.*

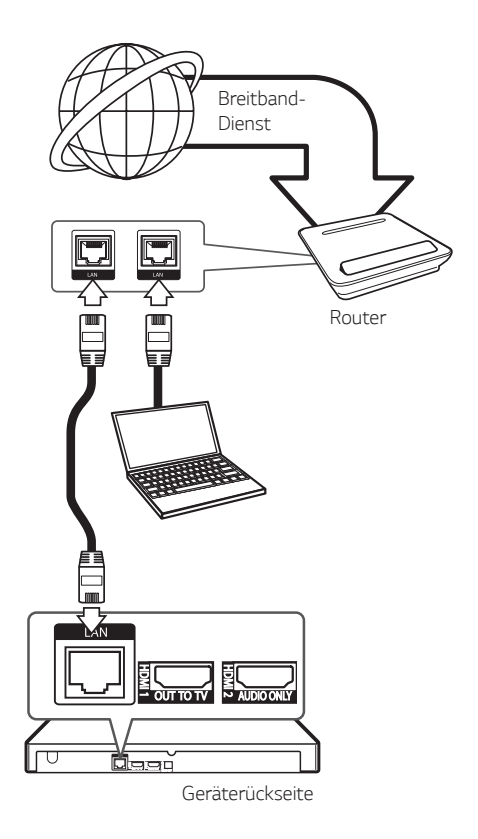

### *Kabel-Netzwerkeinstellungen*

*Falls das kabelgebundene lokale Netzwerk (LAN) einen DHCP-Server besitzt, wird dem Player automatisch eine IP-Adresse zugewiesen. Für bestimmte Heimnetzwerke müssen nach dem Anschluss der Kabel die Netzwerkeinstellungen des Players vorgenommen werden. Nehmen Sie die [NETZWERK]-Einstellungen wie folgt vor.*

#### *Vorbereitung*

*Vor der Einrichtung des Kabel-Netzwerks muss eine Breitband-Internetverbindung zum Heimnetzwerk hergestellt werden.*

- *1. Wählen Sie im Menü [Einstellungen] die Option [Verbindungseinst.] und drücken Sie auf ENTER (*b*).*
- *2. Lesen Sie die Hinweise zu den Netzwerkeinstellungen, markieren Sie den Eintrag [Start] und drücken Sie ENTER (*b*).*

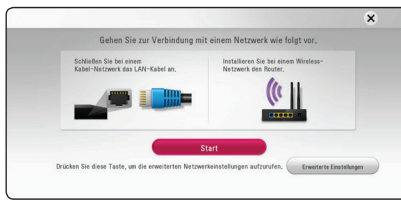

*Das Gerät wird automatisch mit dem Netzwerk verbunden.*

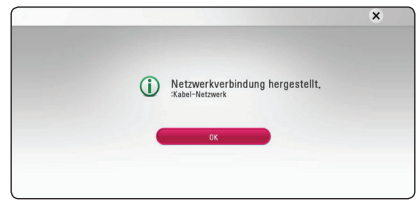

#### *Erweiterte Einstellungen*

*Um die Netzwerkeinstellungen manuell*  vorzunehmen, wählen Sie mit den Tasten  $\wedge$  / V *den Eintrag [Erweiterte Einstellungen] im Menü [Netzwerkeinrichtung] und drücken Sie ENTER (*b*).*

1. Wählen Sie mit den Tasten  $\Lambda/V$  den Eintrag *[Kabel] und drücken Sie ENTER (*b*).*

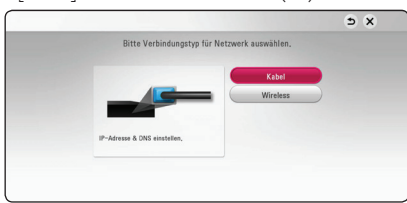

2. Wählen Sie mit den Tasten  $\Lambda$  / V / < />> den *IP-Modus [Dynamisch] oder [Statisch].*

*Wählen Sie die Option [Dynamisch], um die IP-Adresse automatisch zu beziehen.*

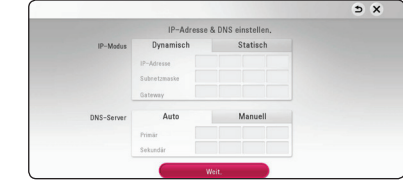

#### , *Hinweis*

*Falls kein DHCP-Server im Netzwerk vorhanden ist und die IP-Adresse manuell eingerichtet werden muss, wählen Sie die Option [Statisch] und nehmen Sie die Einstellungen für [IP-Adresse], [Subnetzmaske], [Gateway] und*  **[DNS-Server] mit den Tasten A / V / < />>/>>** *sowie den Nummerntasten vor. Drücken Sie bei falscher Eingabe einer Ziffer auf CLEAR, um den markierten Teil zu löschen.*

*3. Markieren Sie die Option [Weit.] und drücken Sie ENTER (*b*), um die Netzwerkeinstellungen zu übernehmen.*

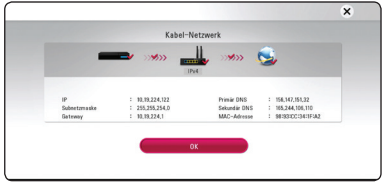

*Der Status der Netzwerkverbindung wird auf dem Bildschirm angezeigt.*

*4. Markieren Sie die Option [OK] und drücken Sie ENTER (*b*), um die Kabel-Netzwerkeinstellungen zu beenden.*

### <span id="page-15-0"></span>*Wireless-Netzwerkverbindung*

*Die Verbindung kann auch über einen Access-Point oder Wireless-Router hergestellt werden.*  Netzwerkkonfiguration und Verbindungsart *können je nach vorhandenen Geräten und Netzwerkumgebung unterschiedlich sein.*

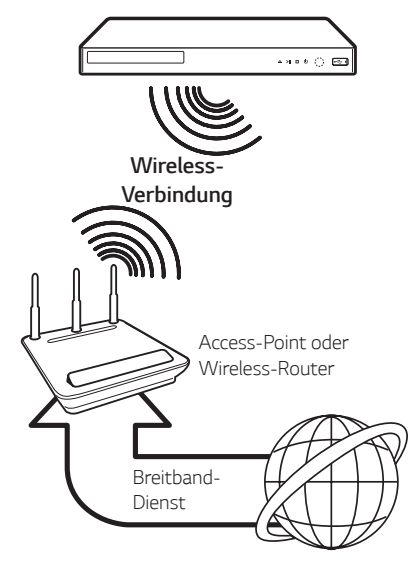

*Detaillierte Hinweise zur Verbindung und*  Netzwerkeinstellungen finden Sie in den Anleitungen *des Access-Points oder Wireless-Routers.*

*Für eine optimale Leistung sollte eine direkte Kabelverbindung des Players mit dem Router bzw. Kabel-/DSL-Modem des Heimnetzwerks gewählt werden.*

*Beachten Sie bei Nutzung der Wireless-Funktion, dass die Leistung durch andere elektrische Geräte im Haushalt in manchen Fällen beeinträchtigt werden kann.*

### *Wireless-Netzwerkeinstellungen*

*Der Player muss Zur Wireless-Netzwerkverbindung eingerichtet werden. Diese Einstellungen können über das Menü [Setup] vorgenommen werden. Nehmen Sie die [NETZWERK]-Einstellungen wie folgt vor. Vor der Verbindung des Players mit dem Netzwerk muss der Access-Point oder Wireless-Router eingerichtet werden.*

#### *Vorbereitung*

*Beachten Sie vor der Einrichtung des Wireless-Netzwerks folgende Punkte:*

- *- Stellen Sie eine Breitband-Internetverbindung zum Wireless-Heimnetzwerk her.*
- *- Wählen Sie entweder einen Access-Point oder Wireless-Router.*
- *- Notieren Sie die SSID sowie das Sicherheitskennwort des Netzwerks.*
- *1. Wählen Sie im Menü [Setup] die Option [Verbindungseinst.] und drücken Sie auf ENTER (*b*).*
- *2. Lesen Sie die Hinweise zu den Netzwerkeinstellungen, markieren Sie den Eintrag [Start] und drücken Sie ENTER (*b*).*

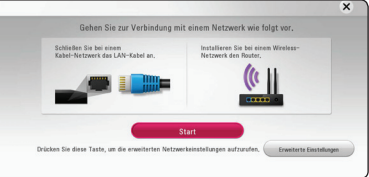

*Falls das Gerät nicht mit einem Kabel-Netzwerk verbunden ist, werden alle verfügbaren Netzwerke auf dem Bildschirm angezeigt.*

3. Wählen Sie mit den Tasten **A / V** die SSID des *gewünschten Wireless-Netzwerks und drücken Sie ENTER (*b*).*

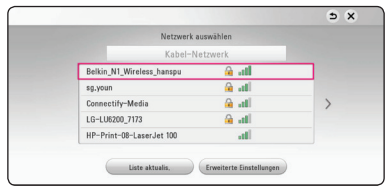

*Falls Ihr Access-Point abgesichert ist, geben Sie das Sicherheitskennwort ein.*

#### , *Hinweis*

*Wenn Sie für die SSID-Bezeichnung Ihres Access Points oder drahlosen Routers nicht das englische Alphabeth, sondern andere Zeichen verwenden, wird diese Bezeichnung u. U. anders dargestellt.*

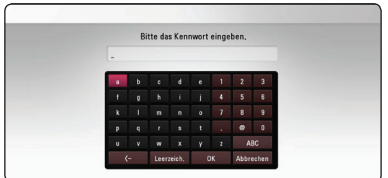

- Für einen Access-Point oder Wireless-<br>Router werden üblicherweise vier WEP-*Sicherheitskennwörter vergeben. Falls de Access-Point oder Wireless-Router mit WEP verschlüsselt wurden, geben Sie das Sicherheitskennwort "Nr. 1" ein, um eine Verbindung zu Ihrem Heimnetzwerk herzustellen.* , *Hinweis*
- y *Bei einem Access-Point handelt es sich um ein Gerät, mit dem eine schnurlose Verbindung zum Heimnetzwerk hergestellt werden kann.*
- 4. Wählen Sie mit den Tasten **A/V/S/>** den *IP-Modus [Dynamisch] oder [Statisch].*

*Wählen Sie die Option [Dynamisch], um die IP-Adresse automatisch zu beziehen.*

### , *Hinweis*

*Falls kein DHCP-Server im Netzwerk vorhanden ist und die IP-Adresse manuell eingerichtet werden muss, wählen Sie die Option [Statisch] und nehmen Sie die Einstellungen für [IP-Adresse], [Subnetzmaske], [Gateway] und*  **[DNS-Server] mit den Tasten A / V / </>** *sowie den Nummerntasten vor. Drücken Sie bei falscher Eingabe einer Ziffer auf CLEAR, um den markierten Teil zu löschen.*

*5. Markieren Sie die Option [Weit.] und drücken Sie ENTER (*b*), um die Netzwerkeinstellungen zu übernehmen.*

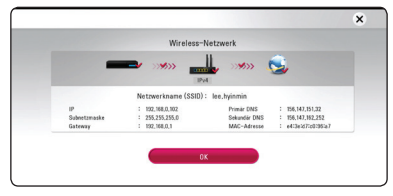

*Der Status der Netzwerkverbindung wird auf dem Bildschirm angezeigt.*

*6. Markieren Sie die Option [Schl.] und drücken Sie ENTER (*b*), um die Netzwerkverbindung herzustellen.*

### *Erweiterte Einstellungen*

*Um die Netzwerkeinstellungen manuell vorzunehmen, wählen Sie mit den Tasten*  W/S *den Eintrag [Erweiterte Einstellungen] im Menü [Netzwerkeinrichtung] und drücken Sie ENTER (*b*).*

1. Wählen Sie mit den Tasten  $\Lambda$  / V den Eintrag *[Wireless] und drücken Sie ENTER (*b*).*

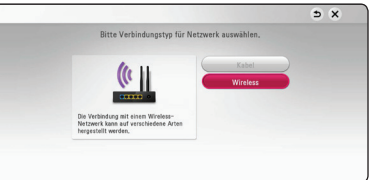

*[AP-Liste] - Alle verfügbaren Access-Points bzw, Wireless-Router in der Umgebung suchen und in einer Liste anzeigen.*

*[Netzwerkname (SSID)] – Der Access-Point strahlt möglicherweise keinen Netzwerknamen (SSID) aus. Überprüfen Sie mit Hilfe des Computers die Einstellungen des Access-Points und stellen Sie den Access-Points zum Senden der SSID in, oder geben Sie den Netzwerknamen unter [Netzwerkname (SSID)] manuell ein.*

*[PBC] – Falls der Access-Point oder Wireless-Router die Push Button-Konfiguration unterstützt, wählen Sie diese Option und drücken Sie innerhalb von zwei Minuten auf Push Button des Access-Points. Sie müssen den Netzwerknamen (SSID) und das Sicherheitskennwort des Access-Points nicht kennen.*

*[PIN] – Falls der Access-Point WPS-Verschlüsselung unterstützt (WiFi Protected Setup), wählen Sie diese Option und notieren Sie sich das Kennwort auf dem Bildschirm. Geben Sie dieses Kennwort zur Verbindung mit dem Access-Point im Einstellungsmenü ein. Weitere Hinweise finden Sie in der Bedienungsanleitung des Netzwerkgerätes.*

*2. Folgen Sie den Anleitungen zu den einzelnen Verbindungsmöglichkeiten.*

, *Hinweis*

*Zur Netzwerkverbindung über PBC oder PIN muss der Sicherheitsmodus Ihres Access-Points auf OPEN bzw. AES eingestellt werden.*

#### *Hinweise zur Netzwerkverbindung*

- y *Viele Probleme bei der Netzwerkverbindung*  während der Einrichtung können häufi g durch ein *Zurücksetzen des Routers bzw. Modems behoben werden. Schalten Sie nach der Verbindung des Players mit dem Heimnetzwerk den Router bzw. das Kabelmodem des Heimnetzwerks aus und/ oder trennen Sie das Netzkabel. Schalten Sie das Gerät dann wieder ein und oder schließen Sie das Netzkabel wieder an.*
- Je nach Vertragsbedingungen Ihres Internet-*Anbieters (ISP) kann die Anzahl der Geräte, für die eine Internet erbindung eingerichtet werden kann, begrenzt sein. Hinweise erhalten Sie von Ihrem Internet-Anbieter.*
- y *Unser Unternehmen übernimmt keine Haftung für Fehlfunktionen des Players und/ oder der Internetverbindung auf Grund von Verbindungsfehlern/Fehlfunktionen, die durch Ihre Breitband-Internetverbindung oder andere angeschlossene Geräte verursacht werden.*
- y *Die über die Internetverbindung angebotenen Funktionserweiterungen für BD-ROM-Discs werden nicht von unserem Unternehmen erzeugt oder zur Verfügung gestellt, und unser Unternehmen gewährleistet nicht die Funktionalität oder künftige Verfügbarkeit dieser Inhalte. Bestimmte über eine Internetverbindung verfügbare Disc-Inhalte sind mit diesem Player u. U. nicht kompatibel. Wenden Sie sich bei Fragen zu solchen Inhalten bitte an den Hersteller der Disc.*
- y *Für bestimmte Internet-Inhalte ist u. U. eine höhere Bandbreite erforderlich.*
- y *Auch wenn der Player korrekt verbunden und*  konfiguriert ist können bestimmte Internet-Inhalte *auf Grund von Engpässen, minderer Qualität oder geringer Bandbreite der Internetverbindung oder Störungen beim Anbieter nicht richtig wiedergegeben werden.*
- y *Auf Grund bestimmter Einschränkungen durch den Internet-Anbieter (ISP), der die Breitband-Internetverbindung bereitstellt, sind bestimmte Funktionen der Internetverbindung u. U. nicht möglich.*
- y *Jegliche Entgelte des ISP, auch Verbindungsentgelte, müssen vom Benutzer selbst getragen werden.*
- y *Zur Kabelverbindung dieses Players ist ein 10 Base-T- oder 100 Base-TX-LAN-Anschluss erforderlich. Falls Ihr Internet-Anbieter einen solchen Anschluss nicht unterstützt, kann mit*

*dem Player keine Internetverbindung hergestellt werden.*

- y *Für den xDSL-Dienst ist ein Router erforderlich.*
- y *Zur Nutzung des DSL-Dienstes ist ein DSL-Modem erforderlich. Für den Kabelmodem-Dienst ist in ein Kabelmodem erforderlich. Je nach Zugriffsart auf den und den Vertragsbedingungen des ISP können Sie die Internetverbindungsfunktion dieses Players nicht nutzen oder die Anzahl der Geräte, die gleichzeitig eine Internetverbindung herstellen können, ist begrenzt. (Falls Ihr ISP nur die Verbindung von einem Gerät zulässt, kann mit diesem Player u. U. keine Verbindung hergestellt werden, wenn bereits ein PC verbunden ist.)*
- y *Der Einsatz eines "Routers" ist möglicherweise nicht oder nur eingeschränkt zulässig, abhängig von den Bedingungen und Einschränkungen des ISP. Hinweise erhalten Sie direkt von Ihrem Internet-Anbieter.*
- y *Das Wireless-Netzwerk arbeitet mit einer Senderfrequenz von 2,4 GHz, d. h. die gleiche Frequenz wie bestimmte Haushaltsgeräte wie schnurlose Telefone, Bluetooth®-Geräte oder Mikrowellengeräte, so*  dass das die Netzwerkverbindung beeinflusst *werden kann.*
- y *Schalten Sie sämtliche nicht genutzte Netzwerkgeräte im lokalen Heimnetzwerk aus. Einige Geräte erzeugen u. U. Netzwerkverkehr.*
- y *Für eine verbesserte Übertragung sollte der Player möglichst nahe am Access-Point aufgestellt werden.*
- y *In manchen Fällen kann der Empfang durch Aufstellen des Access-Points oder Wireless-Routers mindestens 0,45 m über dem Boden verbessert werden.*
- y *Falls möglich, stellen Sie das Gerät näher am Access-Point auf oder richten Sie den Player neu aus, so dass kein Hindernis zum Access-Point vorhanden ist.*
- y *Die Empfangsqualität einer Wireless-Verbindung ist von zahlreichen Faktoren abhängig, wie z. B. Art des Access-Points, Abstand zwischen Player und Access-Point oder Standort des Players.*
- y *Stellen Sie den Access-Point oder Wireless-Router auf die Betriebsart Infrastruktur ein. Der Ad-Hoc-Modus wird derzeit nicht unterstützt.*

## <span id="page-18-0"></span>*Erste Einrichtung*

*Nach dem ersten Einschalten des Gerätes wird der Assistent zur ersten Einrichtung auf dem Bildschirm angezeigt. Stellen Sie mit dem Assistenten zur ersten Einrichtung die Anzeigesprache und die Netzwerkeinstellungen ein.*

- 1. Drücken Sie  $\bigcup$  (Standby). *Der Assistent zur ersten Einrichtung erscheint auf dem Bildschirm.*
- 2. Wählen Sie mit den Tasten  $\Lambda$  / V / < / > eine *Anzeigesprache aus und drücken Sie ENTER (*b*).*

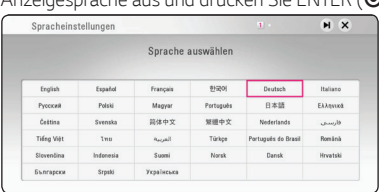

*3. Lesen Sie die Nutzungsbedingungen und wählen Sie [Ich stimme zu], um den Premium Service sowie Software-Updates nutzen zu können. Lesen Sie die Hinweise zu den Netzwerkeinstellungen, markieren Sie den Eintrag [Start] und drücken Sie ENTER (*b*).*

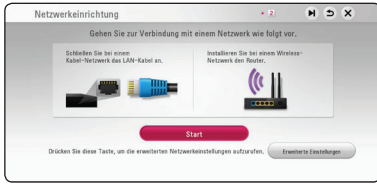

*Bei einem Kabel-Netzwerk werden die Netzwerkanschluss automatisch vorgenommen.*

*4. Alle verfügbaren Netzwerke werden auf dem Bildschirm angezeigt. Wählen Sie mit den Tasten*  W/S *den Eintrag [Kabel-Netzwerk] bzw. die SSID des gewünschten Wireless-Netzwerks und drücken Sie ENTER (*b*).*

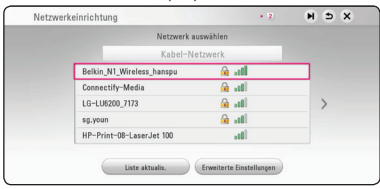

*Falls Ihr Access-Point abgesichert ist, geben Sie das Sicherheitskennwort ein.*

5. Wählen Sie mit den Tasten  $\Lambda$  / V / < /> < /> den *IP-Modus [Dynamisch] oder [Statisch]. Wählen Sie die Option [Dynamisch], um die IP-*

#### *Adresse automatisch zu beziehen.*

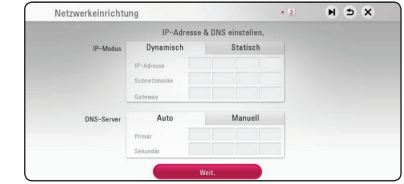

*6. Markieren Sie die Option [Weit.] und drücken Sie ENTER (*b*), um die Netzwerkeinstellungen zu übernehmen.*

*Der Status der Netzwerkverbindung wird auf dem Bildschirm angezeigt.*

*Weitere Informationen zu Netzwerkeinstellungen finden Sie im Kapitel "Verbindung mit dem Heimnetzwerk" auf Seite 14.*

*7. Auf den vorherigen Seiten können Sie Ihre Einstellungen überprüfen.*

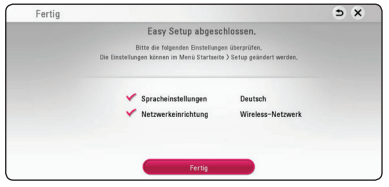

*Markieren Sie die Option [Fertig] und drücken Sie ENTER (*b*), um die ersten Konfigurationseinstellungen zu beenden.Falls Sie Änderungen an den Einstellungen vornehmen möchten, wählen Sie mit den Tasten*  $\Lambda$  / V / A/D *den Eintrag* 1 *und drücken Sie ENTER (*b*).*

## <span id="page-19-0"></span>*Einstellungen*

### *Setup-Einstellungen vornehmen*

*Im Menü [Einstellungen] können die Einstellungen für den Player vorgenommen werden.*

*1. Drücken Sie die Taste HOME ( ).*

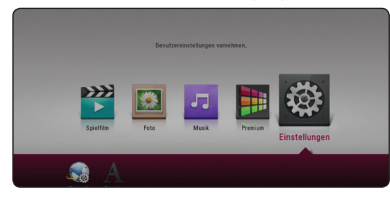

2. Wählen Sie mit den Tasten </a>/>/> den Eintrag *[Einstellungen] und drücken Sie ENTER (*b*). Daraufhin wird das Menü [Einstellungen] aufgerufen.*

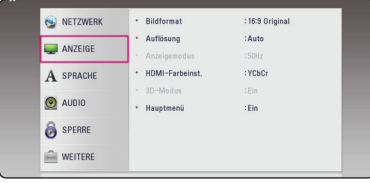

3. Wählen Sie mit den Tasten **A / V** den ersten *Eintrag aus und drücken Sie die Taste ENTER (*b*), um in das Unterverzeichnis zu gelangen.*

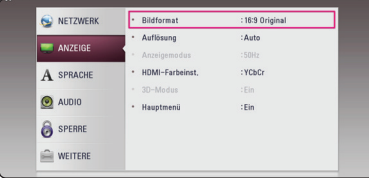

**4.** Wählen Sie mit den Tasten  $\Lambda$  / V den zweiten *Eintrag aus und drücken Sie auf ENTER (*b*), um in das nächste Unterverzeichnis zu gelangen.*

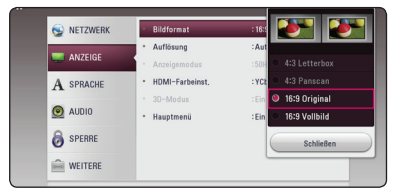

5. Wählen Sie mit den Tasten  $\Lambda$  / V die gewünschte *Einstellung und drücken Sie zur Bestätigung der Auswahl die Taste oder ENTER (*b*).*

### *Das Menü [NETZWERK]*

*Für Software-Aktualisierungen, BD-Live und Online-Dienste müssen die [NETZWERK]-Einstellungen vorgenommen werden.*

#### *Verbindungseinst.*

*Nachdem Sie Ihr Heimnetzwerk zur Verbindung mit dem Player vorbereitet haben, muss der Player für die Netzwerkverbindung eingerichtet werden. (Siehe "Verbindung mit dem Heimnetzwerk" auf den Seiten 14.)*

#### *Verbindungsstatus*

*In einer Netzwerkumgebung (Router, Internet und ISP (Internet Service Provider)), die sowohl IPv4 als auch IPv6 unterstützt, stellt das Netzwerk eine Verbindung zu IPv4 oder IPv6 automatisch her, sobald eine Verbindung mit dem Netzwerk hergestellt ist. Der jeweilige Netzwerkstatus kann überprüft werden, indem Sie entweder IPv4 oder IPv6 auswählen.*

#### *BD-LIVE-Verbindung*

*Der Internetzugriff für die BD-Live-Funktionen kann eingeschränkt werden.*

#### *[Zulässig]*

*Der Internetzugriff wird für sämtliche BD-Live-Inhalte freigegeben.*

#### *[Teilweise zulässig]*

*Der Internetzugriff wird nur für BD-Live-Inhalte*  mit entsprechendem Benutzer-zertifikat *freigegeben. Für sämtliche BD-Live-Inhalte ohne*  Zertifikat werden der Internetzugriff sowie *AACS-Online-funktionen gesperrt.*

#### *[Nicht zulässig]*

*Der Internetzugriff wird für sämtliche BD-Live-Inhalte gesperrt.*

#### *Netflix*

#### **[Netflix ESN]**

Zeigt seine einzigartige Netflix ESN (Electronic *Serial Number/Elektronische Seriennummer) an,*  mit der Sie das Netflix-Streaming verwenden *können.*

#### **[Deaktiviere Netflix]**

Deaktiviert Ihren Spieler. Um Netflix erneut *zu aktivieren, müssen Sie sich an den Dienstanbieter wenden.*

## <span id="page-20-0"></span>*Das Menü [ANZEIGE]*

#### *Bildformat*

*Wählen Sie die für das Bildformat des Fernsehers die geeignete Einstellung.*

#### **[4:3 Letterbox]**

*Beim Anschluss an einen Standard*  4:3-Fernseher. Zeigt Kinofilme mit schwarzen *Balken oberhalb und unterhalb des Bildes.*

#### *[4:3 Panscan]*

*Beim Anschluss an einen Standard 4:3-Fernseher. Das Bild wird verkleinert, um den Bildschirm zu füllen. Beide Seiten des Bildes werden abgeschnitten.*

#### *[16:9 Original]*

*Beim Anschluss an einen 16:9-Breitbildfernseher. Das 4:3-Bild wird im Original-Bildformat 4:3 mit schwarzen Streifen am linken und rechten Bildrand angezeigt.*

#### *[16:9 Vollbild]*

*Beim Anschluss an einen 16:9-Breitbildfernseher. Das 4:3-Bild wird horizontal gestreckt (bei gleichem Seitenverhältnis), um den gesamten Bildschirm auszufüllen.*

### , *Hinweis*

*Die Optionen [4:3 Letterbox] und [4:3 Panscan]*  können bei einer höheren Auflösung als 720p *nicht eingestellt werden.*

### *Auflösung*

Einstellen der Ausgabeauflösung für das HDMI-*Videosignal. Einzelheiten zur Einstellung der*  Auflösung finden Sie auf den Seiten 11.

#### *[Auto]*

*Falls an der HDMI OUT-Buchse ein Fernsehgerät angeschlossen ist, das Anzeigeinformation*  (EDID) bereitstellt, wird die Auflösung für den *angeschlossenen Fernseher automatisch optimal angepasst.* 

#### *[576p]*

*Ausgabe von 576 Zeilen Progressive-Video.*

#### *[720p]*

*Ausgabe von 720 Zeilen Progressive-Video.*

#### *[1080i]*

*Ausgabe von 1080 Zeilen Interlaced-Video.*

#### *[1080p]*

*Ausgabe von 1080 Zeilen Progressive-Video.*

#### *[2160p]*

*Ausgabe von 2160 Zeilen Progressive-Video.*

### *Anzeigemodus*

Falls die Auflösung auf 1080p oder 2160p eingestellt ist, können Sie [24 Hz] für eine flüssigere *Darstellung von Filmen (1080p oder 2160p/24 Hz) über ein HDMI-fähiges Display auswählen, welches für einen 1080p- oder 2160p/24 Hz-Eingang kompatibel sein muss.*

### , *Hinweis*

- y *In der Einstellung [24 Hz] können beim Wechsel zwischen Video- und Filmmaterial Bildstörungen auftreten. Wählen Sie in diesem Fall die Einstellung [50 Hz].*
- y *Sollte der [Anzeigemodus] dennoch auf [24 Hz] eingestellt sein, Ihr Fernsehgerät jedoch nicht für 1080p oder 2160p/24 Hz geeignet sein, wird die tatsächliche Bildfrequenz des Videoausgangs 50 Hz betragen, um dem Videoquellenformat zu entsprechen.*

#### <span id="page-21-0"></span>*HDMI-Farbeinst.*

*Auswahl der Ausgabeart über die HDMI OUT-Buchse.*  Hinweise zu dieser Einstellung finden Sie in der *Bedienungsanleitung des Anzeigegerätes.*

#### *[YCbCr]*

*Wählen Sie diese Einstellung beim Anschluss an HDMI-Anzeigegerät.*

#### *[RGB]*

*Wählen Sie diese Einstellung beim Anschluss an DVI-Anzeigegerät.*

#### *3D-Modus*

*ählen Sie den Ausgabemodus zur Wiedergabe von Blu-ray 3D-Discs. (Diese Funktion ist nur aktiviert, wenn 3D TV verbunden ist.)*

#### *[Ein]*

*Blu-ray 3D-Discs werden im 3D-Modus wiedergegeben.*

#### *[Aus]*

*Blu-ray 3D-Discs werden im 2D-Modus wie normale BD-ROM-Discs wiedergegeben.* 

#### *Hauptmenü*

*Mit Hilfe dieser Funktion können Sie Hilfeeinblendungen im Hauptmenü ein- und ausblenden. Stellen Sie diese Einstellung für Anzeigehilfen auf [Ein] ein.*

### *Das Menü [SPRACHE]*

#### *Anzeigemenü*

*Sprache für das [Einstellungen]-Menü und für die Bildschirmmenüs festlegen.*

#### *Disc-Menü/Disc-Audio/ Disc-Untertitel*

*Wählen Sie die gewünschte Sprache für Audiotracks (Disc-Audio), für Untertitel und für die Disc-Menüs aus.*

#### *[Original]*

*Die auf der Disc aufgezeichnete Originalsprache wird verwendet.*

#### *[Andere]*

*Drücken Sie zur Auswahl einer anderen Sprache auf ENTER (*b*). Geben Sie über die Nummerntasten die entsprechende vierstellige Nummer ein, die Sie der Liste der Sprachcodes entnehmen können (siehe Seite 53.) und drücken Sie ENTER (*b*).*

#### *[Aus] (Nur Disc-Untertitel)*

*Untertitel ausblenden.*

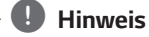

*Die Spracheinstellungen werden je nach Disc möglicherweise nicht übernommen.*

### <span id="page-22-0"></span>*Das Menü [AUDIO]*

*Jede Disc hat mehrere Audio-Ausgabeoptionen. Legen Sie die Audio-Optionen des Players in Übereinstimmung mit dem Typ des Audiosystems fest, das Sie einsetzen.*

### , *Hinweis*

*Die Audioausgabe ist von zahlreichen Faktoren*  abhängig. Hinweise hierzu finden Sie in Kapitel *"Audio-Ausgangseinstellungen" auf den Seiten 51.*

### *Digitaler Ausgang*

#### *[Auto]*

*Wählen Sie diese Option, wenn Sie die Ausgänge DIGITAL AUDIO OUT und HDMI OUT dieses Gerätes mit einem Gerät mit LPCM, Dolby Digital, Dolby Digital Plus, Dolby TrueHD, DTS und DTS-HD-Decoder verbinden.*

#### *[PCM]*

*Wählen Sie diese Option, wenn Sie den Ausgang HDMI OUT dieses Gerätes mit einem digitalen Decoder verbinden oder den DIGITAL OUT-Ausgang mit einem Gerät mit einem Zweikanal-Stero-Decoder verbinden.*

#### *[DTS-Neucodierung]*

*Wählen Sie diese Option, wenn Sie den HDMI OUT- oder DIGITAL AUDIO OUT-Ausgang dieses Gerätes mit einem Gerät mit DTS-Decoder verbinden.*

### , *Hinweis*

- y *Wenn die Option [Digitaler Ausgang] auf [Auto] festgelegt ist, wird über Audio unter Umständen ein Datenstrom ausgegeben. Wenn die Datenstrom-Information vom HDMI-Gerät mit EDID nicht gefunden werden kann, wird Audio unter Umständen als PCM ausgegeben.*
- Ist die Option [Digitaler Ausgang] in [DTS-*Neucodierung] aktiviert, wird der DTS-Neucodierungston für BD-ROMS-Discs mit einer zweiten Tonspur und der ursprüngliche Ton für die andere Disk ausgegeben (wie [Auto]).*

### *Sampling Freq. (Digitaler Audioausgang)*

#### *[48 kHz]*

*Wählen Sie diese Option, wenn Ihr A/V-Receiver oder Verstärker KEINE 192 kHz - oder 96 kHz-Signale verarbeiten kann. Nach dieser Auswahl wandelt das Gerät 192 kHz- und 96 kHz-Signale automatisch in 48 kHz-Signale um, damit sie vom System decodiert werden können.*

#### *[96 kHz]*

*Wählen Sie diese Option, wenn Ihr A/V-Receiver oder Verstärker KEINE 192 kHz -Signale verarbeiten kann. Nach dieser Auswahl wandelt das Gerät 192 kHz-Signale automatisch in 96 kHz-Signale um, damit sie vom System decodiert werden können.*

#### *[192 kHz]*

*Wählen Sie diese Option, wenn Ihr A/V-Receiver oder Verstärker 192 kHz-Signale verarbeiten kann.*

*Lesen Sie die möglichen Einstellungen in der Dokumentation zum A/V-Receiver oder Verstärker nach.*

### *DRC (Steuerung des Dynamikbereichs)*

*Mit Hilfe dieser Funktion können Sie z. B. einen Film bei geringer Lautstärke anschauen, ohne dass die Klangqualität abnimmt.*

#### *[Auto]*

*Der Dynamikbereich der Dolby TrueHD-Tonausgabe wird automatisch eingestellt.*

*Der Dynamikbereich für Dolby Digital und Dolby Digital Plus wird in der Einstellung [Ein] aktiviert.*

#### *[Ein]*

*Komprimierung des Dynamikbereichs bei der Dolby Digital-, Dolby Digital Plus- oder Dolby TrueHD-Tonausgabe.*

#### *[Aus]*

*Diese Funktion deaktivieren.*

### , *Hinweis*

*Die DRC-Einstellungen können nur vorgenommen werden, wenn keine Disc eingelegt ist oder die Wiedergabe vollständig angehalten wurde.*

#### <span id="page-23-0"></span>*HDMI-Audioeinstellungen*

*Stellen Sie die Audioausgabe über HDMI1 oder HDMI2 ein.*

#### *[Auto]*

*Der Audioausgang wird abhängig von den an HDMI1 und HDMI2 angeschlossenen Geräten automatisch eingestellt.*

#### *[HDMI1]*

*Audio wird an die an HDMI1 angeschlossene Komponente ausgegeben.*

#### *[HDMI2]*

*Audio wird an die an HDMI2 angeschlossene Komponente ausgegeben.*

#### *DTS Neo:6*

*Falls das Abspielgerät über einen HDMI-Anschluss mit dem Mehrkanal-Audioempfänger verbunden wird, müssen Sie diese Option einstellen, um den Mehrkanal-Surround-Klang mit der 2-Kanal-Audioquelle genießen zu können.*

#### *[Aus]*

*Gibt den Stereosound über die vorderen Lautsprecher aus.*

#### *[Musik]*

*Gibt die Mehrkanalklänge aus, die für das Abspielen von Musik optimiert sind.*

#### *[Kino]*

*Gibt die Mehrkanalklänge aus, die für das Ansehen von Filmen optimiert sind.*

#### , *Hinweis*

- y *Diese Funktion ist für einen Online-Dienst nicht verfügbar.*
- y *Für diese Funktion steht nur eine Audioquelle mit einer Abtastfrequenz geringer als 48 kHz zur Verfügung.*
- y *Diese Funktion ist nur verfügbar, falls [Digitalausgang] auf [PCM] eingestellt ist.*

### *Das Menü [SPERRE]*

*Die Einstellungen für die Option [SPERRE] betreffen nur die BD-ROM- und DVD-Wiedergabe.*

*Um eine Funktion mit der Einstellung [SPERRE] aufzurufen, müssen Sie den zuvor erstellten vierstelligen Sicherheitscode eingeben. Falls Sie noch kein Kennwort vergeben haben, werden Sie nun dazu aufgefordert. Geben Sie zweimal ein vierstelliges Kennwort ein und drücken Sie ENTER (*b*), um das neue Kennwort zu erstellen.*

#### *Kennwort*

*Sie können ein Kennwort vergeben oder ändern.*

#### *[Keine]*

*Geben Sie zweimal ein vierstelliges Kennwort ein und drücken Sie ENTER (*b*), um das neue Kennwort zu erstellen.*

#### *[Ändern]*

*Geben Sie das aktuelle Kennwort ein und drücken Sie ENTER (*b*). Geben Sie zweimal ein vierstelliges Kennwort ein und drücken Sie ENTER (*b*), um das neue Kennwort zu erstellen.*

#### *Wenn Sie das Kennwort vergessen haben*

*Falls Sie das Kennwort vergessen haben, kann es mit folgenden Schritten gelöscht werden:*

- *1. Nehmen Sie eine evtl. eingelegte Disc aus dem Player.*
- *2. Markieren Sie die [Kennwort]-Option im Menü [Einstellungen].*
- *3. Geben Sie über die Nummerntasten das Kennwort "210499" ein. Das Kennwort wird gelöscht.*

#### , *Hinweis*

*Um eine falsche Eingabe vor dem Drücken auf ENTER (*b*) zu korrigieren, drücken Sie auf CLEAR. Geben Sie nun das korrekte Kennwort ein.*

#### <span id="page-24-0"></span>*DVD-Einstufung*

*Verhindert die Wiedergabe von nicht jugendfreien DVDs. (Es sind jedoch nicht alle DVDs eingestuft.)*

#### *[Einstufung 1-8]*

*Stufe 1 bedeutet niedrigste Wiedergabeeinschränkungen. Stufe 8 bedeutet höchste Wiedergabeeinschränkungen.*

#### *[Aufheben]*

*IWenn Sie diese Option wählen, ist die Kindersicherung deaktiviert und die Disc wird ohne Einschränkungen wiedergegeben.*

### *Blu-ray-Disc-Einstufung*

*Festlegen einer Altersfreigabe für BD-ROM-Discs. Geben Sie über die Nummerntasten eine Altersfreigabe zur Wiedergabe von BD-ROM-Discs ein.*

#### *[255]*

*Alle BD-ROM-Discs wiedergeben.*

#### *[0-254]*

*BD-ROM-Discs mit der entsprechenden Einstufung wiedergeben.*

### , *Hinweis*

*Eine [Blu-ray-Disc-Einstufung] kann nur für Blu-ray-Discs mit Advanced Rating Control vorgenommen werden.*

### *Ländercode*

*Geben Sie gemäß der Liste auf Seite 52 den Code für das Land ein, dessen Standards bei der Einstufung der DVD-Video-Disc angewendet wurden.*

## *Das Menü [WEITERE]*

#### *Netzwerk Standby*

*Das Abspielgerät aktiviert sich über Youtube App*  oder Netflix App automatisch.

#### *[Ein]*

Falls Sie Youtube App und Netflix App des *Smart Device im selben Netzwerk wie das des Abspielgeräts betreiben, wird das Abspielgerät aktiviert.*

#### *[Aus]*

*Deaktiviert diese Funktion.*

#### *Autom. Ausschalten*

*Der Bildschirmschoner wird eingeblendet, wenn der Player ca. fünf Minuten im Stopp-Modus betrieben wird. In der Einstellung [Ein] wird das Gerät automatisch abgeschaltet, nachdem der Bildschirmschoner 15 Minuten lang angezeigt wurde. Stellen Sie diese Einstellung auf [Aus] ein, um den Bildschirmschoner anzuzeigen, bis das Gerät wieder bedient wird.*

#### *Trennen der Wireless-Netzwerkverbindung oder des Wireless-Gerätes.*

*Schalten Sie das Gerät über den Netzschalter aus.*

#### *Initialisieren*

#### *[Werkseinstellungen]*

*Der Player kann auf die ursprünglichen Werkseinstellungen zurückgesetzt werden.*

#### *[Blu-ray-Speicher löschen]*

*BD-Live-Inhalte auf dem angeschlossenen USB-Gerät löschen.*

### , *Hinweis*

*Nach dem Zurücksetzen des Players auf die Werkseinstellungen über die Option [Werkseinstellungen] müssen sämtliche Aktivierungen für Online-Dienste sowie die Netzwerkeinstellungen erneut vorgenommen werden.*

#### *Software*

#### *[Information]*

*Aktuelle Software-Version anzeigen.*

#### *[OSS Notice]*

*Daraufhin wird ein LGE Open Source Software Notice angezeigt.*

#### *[Update]*

*Um die Software zu aktualisieren, kann das Gerät direkt mit dem Software-Update-Server verbunden werden (siehe Seiten 45).*

#### *User Agreements*

*Daraufhin wird die Datenschutzrichtlinie für Blu-ray-Disc™-Player angezeigt. Um den Premium Service sowie Software-Updates nutzen zu können, wählen Sie [Ich stimme zu].*

## <span id="page-26-0"></span>*Hauptmenü*

### *Das [HOME]-Menü*

*Das Hauptmenü erscheint beim Drücken der Taste HOME* ( $\bigodot$ ). Wählen Sie mit den Tasten  $\bigwedge$  / V / < /> *einen Eintrag aus und drücken Sie ENTER (*b*).*

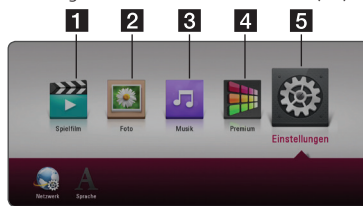

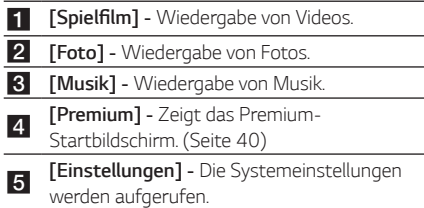

## *Wiedergeben der verbundenen Geräte*

## *Wiedergabe einer CD* **BD** DVD AVCHD ACD

- *1. Drücken Sie die Taste* B *(OPEN/CLOSE) und legen Sie eine CD in das CD-Fach.*
- *2. Drücken Sie* B *(OPEN/CLOSE), um das CD-Fach zu schließen.*

*Die Wiedergabe wird bei den meisten Audio-CDs, BD-ROM- und DVD-ROM-Discs automatisch gestartet.*

- *3. Drücken Sie die Taste HOME ( ).*
- *4. Wählen Sie das CD-Symbol aus.*

#### , *Hinweis*

- y *Die in dieser Anleitung beschriebenen Wiedergabefunktionen sind nicht für alle Dateien und Medien verfügbar. Bestimmte Funktionen sind aus verschiedenen Gründen nicht immer möglich.*
- y *Je nach BD-ROM-Titeln muss zur störungsfreien Wiedergabe ein USB-Gerät angeschlossen werden.*
- Nicht finalisierte DVD-VR-Discs werden auf *diesem Player u.U. nicht wiedergegeben.*
- y *Bestimmte DVD-VR-Discs enthalten CPRM-Daten des DVD-RECORDERS. Solche Discs können auf diesem Gerät nicht abgespielt werden.*

#### *Vorbereitung*

*Um den UHD-Blu-ray-Titel wiedergeben zu können, müssen Sie:*

- y *Überprüfen, ob Ihr Fernseher UHD-fähig ist und einen HDMI-Eingang (Eingänge) besitzt.*
- y *Überprüfen, ob es sich beim BD-ROM-Titel um die UHD-Blu-ray-Disc handelt oder nicht.*
- y *Verbinden Sie den HDMI-Ausgang des Abspielgeräts über ein HDMI-Kabel (Typ A, High Speed HDMI™ -Kabel) mit dem HDMI-Eingang des Fernsehgeräts.*

### <span id="page-27-0"></span>*Wiedergabe von Blu-ray 3D-Discs*

### **BD**

*Mit diesem Player können Blu-ray 3D-Discs wiedergegeben werden, auf denen ein separates Bild für jeweils das linke und das rechte Auge aufgenommen wurden.* 

#### *Vorbereitung*

*Zur Wiedergabe von Blu-ray 3D-Titeln im räumlichen 3D-Modus müssen folgende Voraussetzungen erfüllt werden:*

- y *Überprüfen Sie, ob Ihr Fernsehgerät 3D-fähig ist und einen HDMI-Eingang besitzt.*
- y *Setzen Sie zum Anschauen wirklichkeitsgetreuer 3D-Filme eine 3D-Brille auf.*
- y *Überprüfen Sie, ob sich auf der Blu-ray-3D-Disc*  ein BD-ROM-Titel befindet.
- y *Schließen Sie das HDMI-Kabel (High Speed HDMI™-Kabel vom Typ A) am HDMI-Ausgang des Players sowie am HDMI-Eingang des Fernsehgerätes an.*
- *1. Drücken Sie die Taste HOME ( ) und stellen Sie die Option [3D-Modus] im Menü [Einstellungen] auf [Ein] (Seite 22).*
- *2. Drücken Sie die Taste* B *(OPEN/CLOSE) und legen Sie eine CD in das CD-Fach.*
- *3. Drücken Sie* B *(OPEN/CLOSE), um das CD-Fach zu schließen.*

*Die Wiedergabe wird automatisch gestartet.* 

*4. Weitere Hinweise finden Sie in der Bedienungsanleitung des 3D-Ready-Fernsehers.*

*Für einen optimalen 3D-Effekt müssen u.U. die Anzeige- und Fokus-Einstellungen für das Fernsehgerät abgestimmt werden.* 

### >*Vorsicht*

- y *Das Anschauen von 3D-Filmen über einen längeren Zeitraum kann zu Schwindel oder Müdigkeitserscheinungen führen.*
- y *Das Anschauen von Filmen im 3D-Modus wird für behinderte Personen, Kinder und schwangere Frauen nicht empfohlen.*
- y *Sollten sich beim Anschauen eines 3D-Films Kopfschmerzen, Müdigkeitserscheinungen oder Schwindel bei Ihnen einstellen, empfehlen wir ihnen dringend, die Wiedergabe zu beenden und sich auszuruhen.*

### *Wiedergabe einer Datei auf einer CD/einem USB-Gerät* | MOVIE || MUSIC || PHOTO

*Mit diesem Player können auf einer CD oder einem USB-Gerät gespeicherte Film-, Musik- und Fotodateien wiedergegeben werden.*

*1. Legen Sie die Daten-CD in das CD-Fach ein oder schließen Sie das USB-Gerät an.*

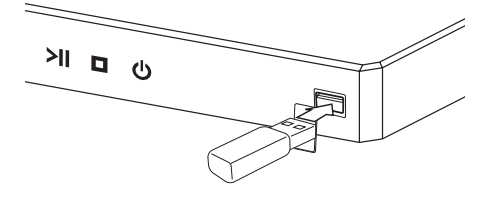

*Bei Anschluss eines USB-Gerätes bei eingeblendetem HOME-Menü werden die auf dem USB-Speichergerät enthaltenen Musikdateien automatisch wiedergegeben. Falls auf dem USB-Speichergerät verschiedene Dateitypen gespeichert sind, wird ein Menü zur Auswahl des Dateityps eingeblendet.*

*Der Ladevorgang der Dateien kann je nach Anzahl der auf dem USB-Gerät gespeicherten Dateien einige Minuten dauern. Drücken Sie die Taste ENTER (*b*) wenn zum Unterbrechen des Ladevorgangs [Abbrechen] markiert ist.*

- *2. Drücken Sie die Taste HOME ( ).*
- 3. Wählen Sie über die Tasten </a> </a> [Spielfilm], **[Foto] oder [Musik] und drücken Sie dann**  $V$ **.**
- *4. Wählen Sie Disk(Disc) oder USB(USB) und drücken Sie dann ENTER (*b*).*

<span id="page-28-0"></span>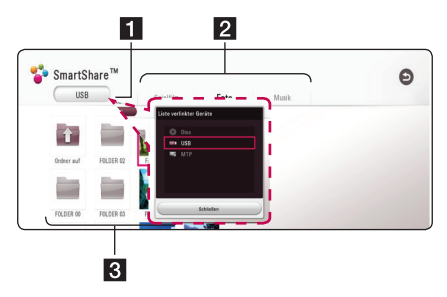

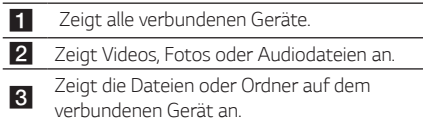

*5.* Wählen Sie mit den Tasten **Λ / V / < />** *>* eine *Datei aus und drücken Sie zur Wiedergabe auf*   $\blacktriangleright$ (PLAY) oder ENTER ( $\odot$ ).

#### *Hinweise für USB-Geräte*

- y *Dieses Abspielgerät unterstützt ein(e) USB-Flash-Laufwerk/externe Festplatte, die im FAT32- oder NTFS-Format formatiert ist, wann immer Sie auf Dateien (Musik, Foto, Film) zugreifen möchten. Verwenden Sie für BD-Live jedoch ein(e) im FAT32-Format formatierte(s) USB-Flash-Laufwerk / externe Festplatte.*
- y *Dieses Gerät unterstützt bis zu vier Partitionen auf einem USB-Gerät.*
- y *Ein USB-Gerät niemals während des Betriebs trennen (z.B. während der Wiedergabe oder eines Kopiervorgangs).*
- y *USB-Geräte, für die zum Anschluss an einen Computer eine zusätzliche Softwareinstallation erforderlich ist, werden nicht unterstützt.*
- y *USB-Gerät: USB-Geräte mit Unterstützung für USB 1.1 und USB 2.0.*
- y *Es können Video-, Musik- und Fotodateien wiedergegeben werden. Weitere Hinweise zu den Bedienungsfunktionen für die einzelnen*  Dateitypen finden Sie auf den entsprechenden *Seiten.*
- y *Zur Vermeidung von Datenverlust sollten regelmäßig Sicherungskopien erstellt werden.*
- y *Bei Verwendung eines USB-Verlängerungskabels, eines USB-HUBs oder eines USB-Multi-Kartenlesegerätes wird das USB-Gerät u.U. nicht erkannt.*
- *zusammen mit diesem Gerät.*
- y *Einige Digitalkameras und Mobiltelefone werden nicht unterstützt.*
- y *Der USB-Anschluss des Gerätes kann nicht mit einem PC verbunden werden. Das Gerät kann somit nicht als Speichermedium eingesetzt werden.*

### *Wiedergabe einer Datei auf einem Android-Gerät* **MOVIE** MUSIC PHOTO

*Dieser Player kann Video-, Audio- und Fotodateien eines Android-Gerätes abspielen.*

*1. Verbinden Sie das Android-Gerät und das Gerät über ein USB-Kabel. Stellen Sie sicher, dass auf dem Android-Gerät MTP aktiviert ist. Wenn das Android-Gerät gesperrt ist, entsperren Sie es und verbinden es.*

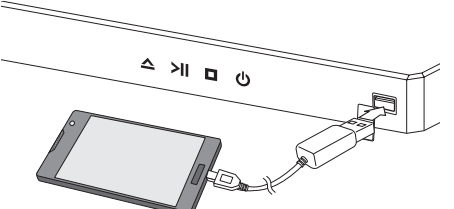

- *2. Drücken Sie auf die HOME ( ).*
- 3. Wählen Sie über die Tasten </a> [Spielfilm], [Foto] oder [Musik] und drücken Sie dann **V**.
- 4. Wählen Sie über die Tasten </a> **/>** [MTP] und *drücken Sie dann ENTER (*b*).*

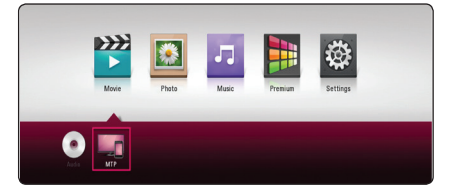

*Das Laden der Datei kann abhängig von der Anzahl der auf dem Android-Gerät gespeicherten Inhalte einige Minuten in Anspruch nehmen.*

y *Bestimmte USB-Geräte funktionieren nicht* 

5. Wählen Sie über die Tasten  $\Lambda$  / V / < /> eine Datei aus und drücken Sie die Taste ▶ *(PLAY) oder auf die Rad-Taste (*b*), um die Datei abzuspielen.*

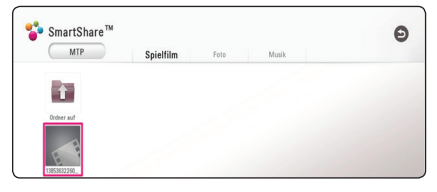

#### *Notizen auf dem zu verbindenden Android-Gerät*

- y *Dieses Gerät unterstützt nur MTP (Media Transfer Protocol)-Android-Geräte.*
- y *Entfernen Sie das Android-Gerät nicht während einer Aktion (Wiedergabe, etc.).*
- y *Video-, Audio- und Fotodateien können abgespielt*  werden. Details zu Aktionen zu jeder Datei finden *Sie auf den entsprechenden Seiten.*
- y *Um einen Datenverlust zu vermeiden, empfehlen wir eine regelmäßige Durchführung einer Datensicherung.*
- y *Wenn Sie ein USB-Verlängerungskabel, einen USB-HUB oder einen USB-Multireader verwenden, wird das Android-Gerät u. U. nicht erkannt.*
- y *Einige Android-Geräte funktionieren u. U. nicht mit diesem Gerät.*
- y *Wenn Sie MTP verwenden, funktioniert u. U. die Wiedergabe von Musik, Fotos, Filmen oder Untertitel-Dateien auf dem Android-Gerät nicht.*

## <span id="page-30-0"></span>*Normale Wiedergabe*

### *Grundfunktionen für Video- und Audio-Inhalte*

#### *Wiedergabe anhalten*

**Drücken Sie während der Wiedergabe auf ■ (STOP).** 

#### *Wiedergabe unterbrechen*

*Drücken Sie während der Wiedergabe auf* M *(PAUSE). Drücken Sie zum Fortsetzen der Wiedergabe auf*   $\blacktriangleright$  (PLAY).

#### *Einzelbildwiedergabe (Video)*

*Drücken Sie während der Wiedergabe auf*  M *(PAUSE). Drücken Sie zur Einzelbildwiedergabe mehrmals auf*   $\blacksquare$  (PAUSE).

#### *Suchlauf vor oder zurück*

*Drücken Sie für den schnellen Vorlauf bzw. den schnellen Rücklauf während der Wiedergabe die*   $T$ aste  $\blacktriangleleft$  **b**zw $\rightharpoonup$  $\blacktriangleright$ 

*Um die Wiedergabegeschwindigkeit zu ändern,*  drücken Sie mehrmals die Taste <<<a> **d**<br/> **b** 

#### *Wiedergabegeschwindigkeit verringern (Video)*

*Drücken Sie zur Wiedergabe in Zeitlupe mit verschiedenen Geschwindigkeiten bei unterbrochener*  Wiedergabe die Taste

#### *Zum/Zur nächsten/vorherigen Kapitel/ Titel/Datei springen*

**Drücken Sie während der Wiedergabe die Taste K** *bzw.* V*, um zum nächsten Kapitel/Track/zur Datei bzw. zum Anfang des aktuellen Kapitels/Tracks/zur Datei zu springen.*

*Drücken Sie zweimal kurz die Taste* C*, um zum vorherigen Kapitel/Track/zur Datei zu springen.*

### *Grundfunktionen für Foto-Inhalte*

#### *Diashow anzeigen*

**Drücken Sie zum Starten der Diashow auf ▶ (PLAY).** 

#### *Diashow beenden*

**Drücken Sie während der Diashow auf ■ (STOP).** 

#### *Diashow unterbrechen*

*Drücken Sie während der Diashow auf* M *(PAUSE). Drücken Sie zum Fortsetzen der Diashow auf*   $\blacktriangleright$  (PLAY).

#### *Zum vorherigen/nächsten Foto springen*

*Drücken Sie während der Vollbildanzeige eines Fotos auf* A *bzw.* D*, um zum vorherigen bzw. nächsten Foto zu gelangen.*

## *Bedienungen im Disc-Menü* **BD DVD AVCHD**

#### *Disc-Menü aufrufen*

*Der Menübildschirm wird u. U. erst nach dem Laden einer Disc mit Menü angezeigt. Drücken Sie zur Anzeige des Disc-Menüs während der Wiedergabe auf DISC MENU.*

Wählen Sie mit den Tasten  $\Lambda$  / V / < /> < /> den *gewünschten Menüeintrag aus.*

#### *Popup-Menü einblenden*

*Bestimmte BD-ROM-Discs besitzen ein Kontextmenü, das während der Wiedergabe eingeblendet wird.*

*Drücken Sie während der Wiedergabe die Taste TITLE/POPUP und rufen Sie mit den Tasten*  W/S/A/D *die gewünschten Menüpunkte auf.*

### <span id="page-31-0"></span>*Wiedergabe fortsetzen*

### **BD DVD AVCHD MOVIE ACD MUSIC**

*Bei bestimmten Discs merkt sich das Gerät den Punkt, an dem die Taste ■ (STOP) gedrückt wurde.* Sobald das Symbol "II■ (Pause Stop)" kurz auf dem Bildschirm erscheint, drücken Sie auf ▶ (PLAY), *um die Wiedergabe (ab der aktuellen Szene) fortzusetzen.* 

**Bei zweimaligem Drücken auf ■ (STOP) bzw. beim** *Auswerfen der Disc erscheint das Symbol "*Z *(Complete Stop)" auf dem Bildschirm. Das Gerät löscht daraufhin sämtliche Anhaltepunkte.*

#### , *Hinweis*

- y *Der Fortsetzungspunkt wird beim Betätigen einer Taste u. U. gelöscht (z. B.* 1 *(Standby) oder* **≜** (OPEN/CLOSE)).
- y *Bei BD-ROM-Discs einschließlich BD-J ist die Funktion Wiedergabe fortsetzen nicht möglich.*
- Beim Drücken auf (STOP) während der *Wiedergabe eines interaktiven Titels einer BD-ROM wird die Wiedergabe angehalten.*

### *Merken der letzten Szene*

## **BD DVD**

*Dieses Gerät merkt sich die zuletzt gespielte Szene der letzten Disc. Die letzte Szene wird im Speicher aufbewahrt, auch wenn die Disc aus dem Player herausgenommen oder das Gerät ausgeschaltet wird. Beim erneuten Einlegen dieser Disc wird die gespeicherte Szene automatisch wiedergegeben.*

#### , *Hinweis*

- y *Die Funktion Letzte Szene merken wird beim Einlegen einer neuen Disc zurückgesetzt.*
- y *Diese Funktion ist bei bestimmten Discs nicht möglich.*
- y *Bei BD-ROM-Discs einschließlich BD-J ist die Funktion Letzte Szene merken nicht möglich.*
- y *Die Einstellungen einer Disc werden nicht gespeichert, wenn das Gerät vor der Wiedergabe der Disc ausgeschaltet wird.*

## <span id="page-32-0"></span>*On Screen-Anzeige*

*Es können verschiedene Informationen und Einstellungen zum Inhalt angezeigt und bearbeitet werden.*

### *Die Videowiedergabe steuern*

## **| BD || DVD || AVCHD || MOVIE**

*Sie können während der Wiedergabe von Videos die Wiedergabeeinstellungen verändern.*

*Drücken Sie während der Wiedergabe auf INFO/*  $MENU$   $(\Box)$ *.* 

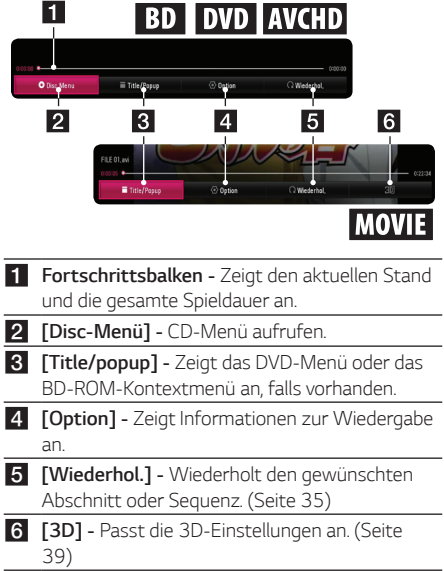

### *Anzeige der Informationen zum Inhalt auf dem Bildschirm*

## **BD** DVD AVCHD MOVIE

- *1. Drücken Sie während der Wiedergabe auf INFO/*  $MENU$   $(\Box)$ *.*
- *2. Wählen Sie eine [Option] aus mit den Tasten*  A/D *und drücken Sie auf ENTER (*b*).*

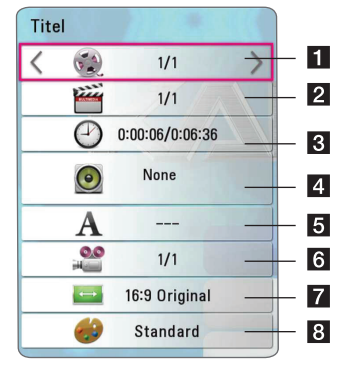

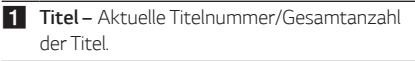

- b *Kapitel – Aktuelle Kapitelnummer/ Gesamtanzahl der Kapitel.*
- c *Zeit – Verstrichene Spielzeit/Gesamte Spielzeit.*
- d *Audio – Ausgewählte(r) Audiosprache oder Tonkanal.* **5** Untertitel – Ausgewählte Untertitel. f *Kamerawinkel – Ausgewählter Kamerawinkel/*
- *Gesamtanzahl der Kamerawinkel.* g *TV-Bildformat – Gewähltes TV-Bildformat.*
- h *Anzeigemodus – Gewählter Anzeigemodus.*

#### <span id="page-33-0"></span>, *Hinweis*

- y *Wird einige Sekunden lang keine Taste gedrückt, wird die Bildschirmanzeige ausgeblendet.*
- y *Bei bestimmten Discs können Titelnummern nicht ausgewählt werden.*
- y *Die verfügbaren Einträge können je nach Disc oder Titel variieren.*
- y *Während der Wiedergabe einer interaktiven Blu-ray-Disc werden auf dem Bildschirm möglicherweise verschiedene Einstellungen angezeigt, die jedoch nicht geändert werden können.*

### *Fotoanzeige steuern*

*Steuert die Wiedergabe und passt die Einstellungen während der Wiedergabe von Bildern im Vollbildmodus an.*

*Sie können die Wiedergabe steuern und Einstellungen während der Wiedergabe von Bildern im Vollbildmodus anpassen.*

*Drücken Sie während der Wiedergabe von Bildern die*   $T$ aste INFO/MENU  $(\Box)$ 

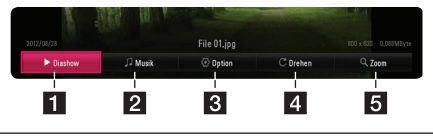

- a *[Diashow] - Starten oder Anhalten der Diashow.*
- b *[Musik] - Wählen Sie eine Hintergrundmusik für die Diashow aus.*
- c *[Option] - Zeigt die Einstellungsoptionen für die Diashow an.*
- d *[Drehen] - Dreht das Foto im Uhrzeigersinn.*
- e *[Zoom] - Zeigt das [Zoom] Menü.*

#### *Einstellungsoptionen für die Diashow*

*Während der Fotoanzeige im Vollbild stehen Ihnen verschiedene Funktionen zur Verfügung.*

- *1. Drücken Sie während der Wiedergabe von Bildern die Taste INFO/MENU (*m*).*
- *2. Wählen Sie eine [Option] aus mit den Tasten*  A/D *und drücken Sie auf ENTER (*b*).*

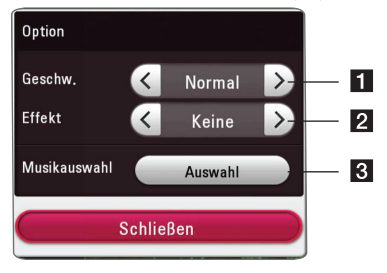

- a *[Geschwindigkeit] Wählen Sie mit den Tasten* A/D *die Wartedauer zwischen zwei Fotos während einer Diashow aus.*
- **2** [Effekt] Wählen Sie mit den Tasten </> *den Überblendungseffekt zwischen zwei Fotos während einer Diashow aus.*
- c *[Musikauswahl] - Wählen Sie eine Hintergrundmusik für die Diashow aus (Seite 39).*

## <span id="page-34-0"></span>*Erweiterte Wiedergabe*

# *Wiederholte Wiedergabe*

### **BD DVD AVCHD ACD MUSIC IMOVIE**

#### *Blu-ray-Disc- / DVD- / Videodateien*

*Drücken Sie während der Wiedergabe die Taste REPEAT (*h*), um den gewünschten Wiederholungsmodus einzustellen.*

*A-B – Der gewählte Abschnitt wird fortlaufend wiederholt.*

*Kapitel – Das aktuelle Kapitel wird mehrmals wiedergeben. (Nur BD/DVD)*

*Titel – Der aktuelle Titel wird mehrmals wiedergegeben.*

*Alle – Alle Titel oder Dateien werden mehrmals wiedergegeben. (Nur Filmdateien)*

*Aus – Rückkehr zur normalen Wiedergabe.*

*Drücken Sie zur normalen Wiedergabe die Taste CLEAR.* 

#### *Audio-CDs/Audiodateien*

*Drücken Sie während der Wiedergabe mehrmals die Taste REPEAT (*h*), um den gewünschten Wiederholungsmodus einzustellen.*

 *– Der gewählte Abschnitt wird fortlaufend wiederholt. (Nur Audio-CD)*

 *– Den aktuellen Titel oder die Datei mehrmals wiedergeben.*

 *– Alle Titel oder Dateien werden wiederholt wiedergegeben.*

 *– Alle Titel oder Dateien werden mehrmals in zufälliger Reihenfolge wiedergegeben.*

 *– Titel bzw. Dateien werden in zufälliger Reihenfolge wiedergegeben.*

*Drücken Sie zur normalen Wiedergabe die Taste CLEAR.*

### , *Hinweis*

*Diese Funktion ist bei einigen Discs oder Titeln nicht verfügbar.*

## *Abschnittswiederholung*

## **EBD LOVD LAVCHDI ACD LMOVIE**

*Es ist möglich, einen markierten Abschnitt wiederholt wiederzugeben.*

- *1. Drücken Sie während der Wiedergabe auf REPEAT (*h*).*
- *2. Wählen Sie [A-B] und drücken Sie dann ENTER (*b*).*
- *3. Drücken Sie an der Position, an der die Wiederholung starten soll, ENTER (* $\odot$ *).*
- *4. Drücken Sie ENTER (*b*) am Ende des Abschnitts. Der gewählte Abschnitt wird daraufhin fortlaufend wiederholt.*
- *5. Drücken Sie zur normalen Wiedergabe die Taste CLEAR.*

#### , *Hinweis*

- y *Ein Abschnitt muss mindestens drei Sekunden lang sein.*
- y *Diese Funktion ist bei einigen Discs oder Titeln nicht verfügbar.*

## *Wiedergabe ab einem bestimmten Zeitpunkt*

### **BD** DVD **AVCHD** MOVIE

- *1. Drücken Sie während der Wiedergabe auf INFO/*  $MENU$   $(\Box)$
- *2. Wählen Sie eine [Option] aus mit den Tasten*  A/D *und drücken Sie auf ENTER (*b*).*
- *3. Wechseln Sie in das Feld [Zeit] und geben Sie die gewünschte Startzeit von links nach rechts in Stunden, Minuten und Sekunden ein.*

*Um beispielsweise eine Szene an der Wiedergabezeit 2 Stunden, 10 Minuten und 20 Sekunden zu suchen, geben Sie den Wert "21020" ein.*

*Drücken Sie die Taste* A/D*, um die Wiedergabe um 60 Sekunden vor oder zurück zu springen.*

*4. Drücken Sie ENTER (*b*), um die Wiedergabe ab dem gewählten Zeitpunkt zu starten.* 

#### , *Hinweis*

*Diese Funktion ist bei einigen Discs oder Titeln nicht verfügbar.*

## <span id="page-35-0"></span>*Auswahl der Untertitelsprache*

### **BD** DVD **AVCHD** MOVIE

- *1. Drücken Sie während der Wiedergabe auf INFO/*  $MENU$   $(\Box)$
- *2. Wählen Sie eine [Option] aus mit den Tasten*  A/D *und drücken Sie auf ENTER (*b*).*
- 3. Wählen Sie mit den Tasten  $\Lambda$  / V die Option *[Untertitel].*
- 4. Wählen Sie mit den Tasten </a>
die *gewünschte Untertitelsprache. Sie können durch Drücken von ENTER (*b*), zwischen verschiedenen Untertitel auswählen.*
- *5. Drücken Sie auf BACK (*1*), um das Bildschirmmenü zu verlassen.*

#### , *Hinweis*

*Bei bestimmten Discs können die Untertitel nur über das Disc-Menü eingestellt werden. Drücken Sie in diesem Fall die Taste TITLE/POPUP bzw. DISC MENU und wählen Sie im Disc-Menü die gewünschten Untertitel.*

### *Tonkanal wechseln*  **BD DVD AVCHD MOVIE**

- *1. Drücken Sie während der Wiedergabe auf INFO/*  $MENU$   $(\Box)$ *.*
- *2. Wählen Sie eine [Option] aus mit den Tasten*  A/D *und drücken Sie auf ENTER (*b*).*
- 3. Wählen Sie mit den Tasten  $\Lambda$  / V die Option *[Audio].*
- 4. Wählen Sie mit den Tasten </a>
die *gewünschte Sprache, die Audiospur oder den Tonkanal aus.*
- *5. Drücken Sie auf BACK (*1*), um das Bildschirmmenü zu verlassen.*

#### , *Hinweis*

- y *Bei bestimmten Discs kann die Sprache nur über das Disc-Menü eingestellt werden. Drücken Sie in diesem Fall die Taste TITLE/ POPUP oder DISC MENU und wählen Sie im Disc-Menü die gewünschte Sprache.*
- y *Unmittelbar nach dem Umstellen des Tons kann es zu einer vorübergehenden Verzögerung zwischen Bild und Ton kommen.*
- y *Bei BD-ROM-Discs wird ein mehrsprachiges Audioformat (5.1 Ka. oder 7.1 Ka.) als [MultiCH] im Bildschirmmenü angezeigt.*

### *Anzeige verschiedener Kamerawinkel*

## **BD DVD**

*Falls die Disc Szenen enthält, die in verschiedenen Kamerawinkeln vorliegen, können Sie den gewünschten Kamerawinkel während der Wiedergabe auswählen.*

- *1. Drücken Sie während der Wiedergabe auf INFO/ MENU (□)*.
- *2. Wählen Sie eine [Option] aus mit den Tasten*  A/D *und drücken Sie auf ENTER (*b*).*
- 3. Wählen Sie mit den Tasten  $\Lambda$  / V die Option *[Winkel].*
- 4. Legen Sie mit den Tasten </a>/>/> den *gewünschten Blickwinkel fest.*
- *5. Drücken Sie auf BACK (*1*), um das Bildschirmmenü zu verlassen.*

### *Ändern des TV-Bildformats* **BD AVCHD MOVIE**

*Das TV-Bildformat kann während der Wiedergabe geändert werden.*

- *1. Drücken Sie während der Wiedergabe auf INFO/ MENU (*m*).*
- *2. Wählen Sie eine [Option] aus mit den Tasten*  A/D *und drücken Sie auf ENTER (*b*).*
- 3. Wählen Sie mit den Tasten  $\Lambda$  / V die Option *[Bildformat] aus.*
- 4. Wählen Sie mit den Tasten </a>
die *gewünschte Einstellung aus.*
- *5. Drücken Sie auf BACK (*1*), um das Bildschirmmenü zu verlassen.*

### , *Hinweis*

*Beim Ändern der Einstellung [Bildformat] im Bildschirmmenü wird die Einstellung [Bildformat] im Menü [Einstellungen] ebenfalls geändert.*

### <span id="page-36-0"></span>*Zeichensatz für Untertitel ändern*

### **NOVIE**

*Falls die Untertitel nicht korrekt angezeigt werden, kann der Zeichensatz der Untertitel geändert werden.*

- *1. Drücken Sie während der Wiedergabe auf INFO/*  $MENU$   $(\Box)$ *.*
- *2. Wählen Sie eine [Option] aus mit den Tasten*  A/D *und drücken Sie auf ENTER (*b*).*
- 3. Wählen Sie mit den Tasten  $\Lambda$  / V die Option *[Codeliste] aus.*
- 4. Wählen Sie mit den Tasten </a>
den *gewünschten Zeichensatz aus.*

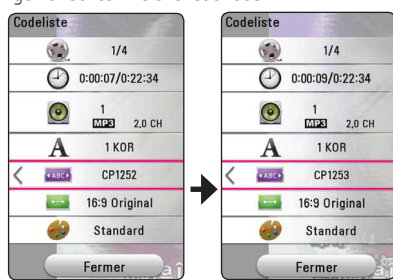

*5. Drücken Sie auf BACK (*1*), um das Bildschirmmenü zu verlassen.*

### *Anzeigemodus einstellen* **BD** DVD AVCHD MOVIE

*Sie können die Option [Bildmodus] während der Wiedergabe ändern.*

- *1. Drücken Sie während der Wiedergabe auf INFO/*  $MENU$   $(\Box)$
- *2. Wählen Sie eine [Option] aus mit den Tasten*  A/D *und drücken Sie auf ENTER (*b*).*
- 3. Wählen Sie mit den Tasten  $\bigwedge$  / V die Option *[Bildmodus] aus.*
- 4. Wählen Sie mit den Tasten </>
die *gewünschte Einstellung aus.*
- *5. Drücken Sie auf BACK (*1*), um das Bildschirmmenü zu verlassen.*

### *Einstellen der Option [Benutzereinst.]*

- *1. Drücken Sie während der Wiedergabe auf INFO/*  $MENU$   $(\Box)$
- *2. Wählen Sie eine [Option] aus mit den Tasten*  A/D *und drücken Sie auf ENTER (*b*).*
- 3. Wählen Sie mit den Tasten  $\Lambda$  / V die Option *[Bildmodus] aus.*
- 4. Wählen Sie mit den Tasten </a>/>/> die Option *[Benutzereinst.] und drücken Sie ENTER (*b*).*

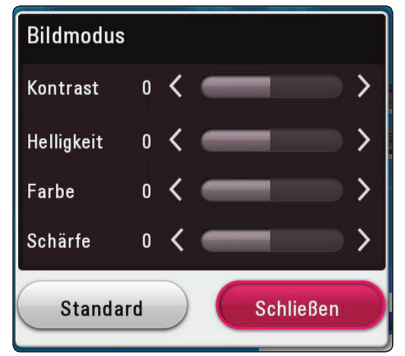

5. Nehmen Sie mit den Tasten **A / V / < />>/>** die *Einstellungen für den [Bildmodus] vor.*

*Wählen Sie die Option [Standard] und drücken Sie ENTER (*b*), um die Bildeinstellungen zurückzusetzen.*

**6.** Wählen Sie mit den Tasten **A/V/K/>** den *Eintrag [Schl.] und drücken Sie zum Beenden der Einstellungen auf ENTER (*b*).*

### <span id="page-37-0"></span>*Informationen zu Inhalten anzeigen*

### **MOVIE**

*Mit diesem Player können Informationen zum Inhalt angezeigt werden.*

- 1. Wählen Sie mit den Tasten  $\Lambda$  / V / < / > eine *Datei aus.*
- *2. Drücken Sie auf INFO/MENU (*m*). Daraufhin werden die Dateiinformationen auf dem Bildschirm angezeigt.*

*Während der Wiedergabe eines Videos können Sie über die Taste TITLE/POPUP die Dateiinformation anzeigen lassen.*

#### , *Hinweis*

*Die angezeigten Informationen stimmen möglicherweise nicht mit dem tatsächlichen Inhalt überein.*

### *Listenansicht ändern*

### **MOVIE MUSIC PHOTO**

Im Menü [Spielfilm], [Foto] oder [Musik] können Sie *die Inhaltslistenansicht ändern.*

*Drücken Sie mehrmals die rote Taste (R).* 

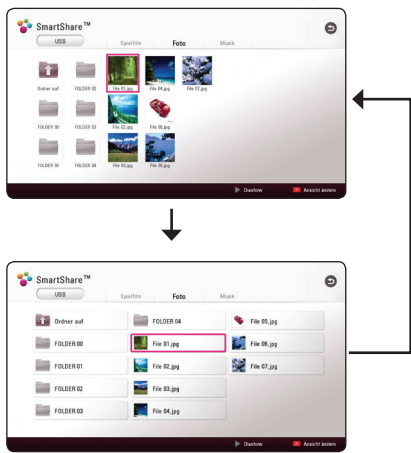

### *Auswahl der Untertiteldatei*

### **MOVIE**

*Falls Filmdatei und Untertiteldatei unterschiedliche Dateinamen besitzen, muss die Untertiteldatei*  vor der Wiedergabe des Films im Menü [Spielfilm] *ausgewählt werden.*

- 1. Wählen Sie mit den Tasten  $\Lambda/V/\langle\!/$ Menü [Spielfilm] eine Untertiteldatei zur Anzeige.
- *2. Drücken Sie auf ENTER (*b*).*

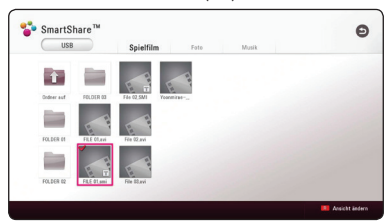

*Drücken Sie zur Auswahl einer Untertiteldatei nochmals auf ENTER (*b*). Die gewählte Untertiteldatei wird während der Wiedergabe der Videodatei angezeigt.*

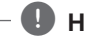

#### , *Hinweis*

*Drücken Sie auf ■ (STOP) während der Wiedergabe, um die Auswahl der Untertiteldatei aufzuheben.*

### <span id="page-38-0"></span>*Während der Diaschau Musik hören*

### **PHOTO**

*Während der Musikwiedergabe können Sie Fotos anzeigen lassen.*

- *1. Drücken Sie während der Vollbildanzeige eines Fotos auf INFO/MENU (*m*), um das Einstellungsmenü aufzurufen.*
- *2. Wählen Sie eine [Option] aus mit den Tasten*  A/D *und drücken Sie auf ENTER (*b*).*
- 3. Wählen Sie mit den Tasten  $\Lambda$  / V den Eintrag *[Musikauswahl] aus und drücken Sie ENTER (*b*), um das Menü [Musikauswahl] aufzurufen.*
- 4. Wählen Sie mit den Tasten **A / V** ein Gerät aus *und drücken Sie ENTER (*b*).*

*Verfügbare Geräte können möglicherweise je nach der Speicherort der aktuellen Fotodatei abweichen.*

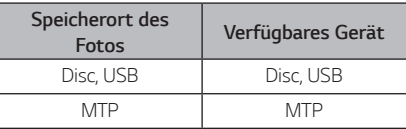

5. Wählen Sie mit den Tasten  $\bigwedge$  / V eine Datei *oder einen Ordner zur Wiedergabe aus.*

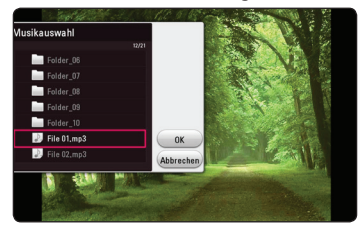

*Markieren Sie das Symbol* g *und drücken Sie ENTER (*b*), um zum übergeordneten Verzeichnis zu gelangen.*

*6. Wählen Sie zur Auswahl der Musiktitel mit den Tasten* D *den Eintrag [OK] und drücken Sie ENTER (*b*).* 

## *Wiedergabe einer in 3D verschlüsselten Datei*

### **IMOVIE**

*Diese Funktion ermöglicht die Wiedergabe von 3D-Inhalte, falls diese in 3D aufgenommen wurden.*

- *1. Drücken Sie während der Wiedergabe auf INFO/*  $MENU$   $(\Box)$ *.*
- 2. Wählen Sie mit den Tasten  $\lt/$  > den Eintrag *[3D] aus und drücken Sie ENTER (*b*).*
- *3. Wählen Sie einen geeigneten Modus (Seitean-Seite, Oben und Unten). Dies entspricht der Auswahl einer 3D-verschlüsselten Datei über die*  **Tasten**  $\Lambda$  **/ V / < / >**

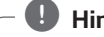

#### , *Hinweis*

*Wenn der Untertitel seltsam dargestellt wird, deaktivieren Sie die 3D-Option des Fernsehers und aktivieren Sie die 3D-Option des Gerätes.*

## <span id="page-39-0"></span>*Erweiterte Funktionen*

### *BD-Live™ genießen* **BD**

*BD-ROM-Discs unterstützen zudem BD-Live-Inhalte mit deren Hilfe über eine Netzwerkfunktion weitere Funktionen genutzt werden können, wie z.B. das Herunterladen neuer Filmvorschauen, indem eine Internetverbindung hergestellt wird.*

- *1. Überprüfen Sie die Netzwerkverbindung und -einstellungen (Seite 14).*
- *2. Schließen Sie das USB-Speichergerät an den USB-Anschluss auf dem Bedienungsfeld an.*

*Zum Herunterladen von Bonusmaterial ist ein USB-Speichergerät erforderlich.*

*3. Drücken Sie die Taste HOME ( ) und nehmen Sie die Einstellungen für die Option [BD-LIVE-Verbindung] im Menü [Einstellungen] vor (Seite 20).*

*Je nach eingelegter CD ist die BD-Live-Funktion u.U. nicht möglich, falls die Option [BD-LIVE-Verbindung] auf [Teilweise zulässig] eingestellt ist.*

*4. Legen Sie eine BD-ROM-Disc mit BD-Live ein.*

*Die Bedienung kann je nach Disc variieren. Hinweise*  finden Sie in der Bedienungsanleitung der Disc.

### >*Vorsicht*

*Das angeschlossene USB-Gerät darf nicht während der Datenübertragung oder bei eingelegter Blu-ray-Disc getrennt werden. Ansonsten könnte das angeschlossene USB-Gerät beschädigt werden und die BD-Live-Funktionen werden bei einem beschädigten USB-Gerät u.U. nicht korrekt ausgeführt. Falls das angeschlossene USB-Gerät aus diesem Grund beschädigt zu sein scheint, kann das USB-Gerät über einen PC neu formatiert und mit diesem Player weiter genutzt werden.*

### , *Hinweis*

- y *In einigen Ländern wird der Zugriff auf bestimmte BD-Live-Inhalte vom Urheber möglicherweise eingeschränkt.*
- y *Es dauert möglicherweise einige Minuten, bis die BD-Live-Inhalte geladen und angezeigt werden.*
- Verwenden Sie für BD-Live nur das USB-Flash-*Laufwerk / die externe USB-Festplatte mit dem Dateiformat FAT32.*

## *Verwendung der Premium-Funktionen*

*Über die Premium-Funktionen können verschiedene Dienste genutzt werden.*

- *1. Überprüfen Sie die Netzwerkverbindung und -einstellungen (Seite 14).*
- *2. Drücken Sie die Taste HOME ( ).*
- 3. Wählen Sie mit den Tasten </a>
den Eintrag *[Premium] und drücken Sie ENTER (*b*).*

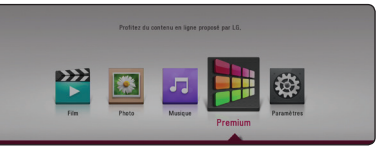

*4.* Wählen Sie mit den Tasten **Λ/V/</>** einen *Online-Dienst aus und drücken Sie auf ENTER (*b*).*

#### , *Hinweis*

- y *Falls das Aktualisierungsmenü im Bildschirm erscheint, nachdem Sie den Premium-Dienst auswählen, müssen Sie zunächst die Software aktualisieren, und können den Dienst danach verwenden.*
- y *Weitere Informationen zu den einzelnen Diensten erhalten Sie bei Ihrem Anbieter oder auf den Supportseiten der Dienste.*
- y *Änderungen an den Inhalten der Premium-Dienste sowie an entsprechenden Informationen,*  einschließlich der Benutzeroberfläche, *vorbehalten. Aktuelle Hinweise zu den einzelnen*  Diensten finden Sie auf der Website.
- y *Bei Verwendung von Premium-Funktionen mittels einer drahtlosen Netzwerkverbindung kann es, verursacht durch Haushaltsgeräte, die Funkfrequenzen verwenden, zu Einbußen bei der Streaming-Geschwindigkeit kommen.*

# <span id="page-40-0"></span>*Störungsbehebung*

## *Allgemein*

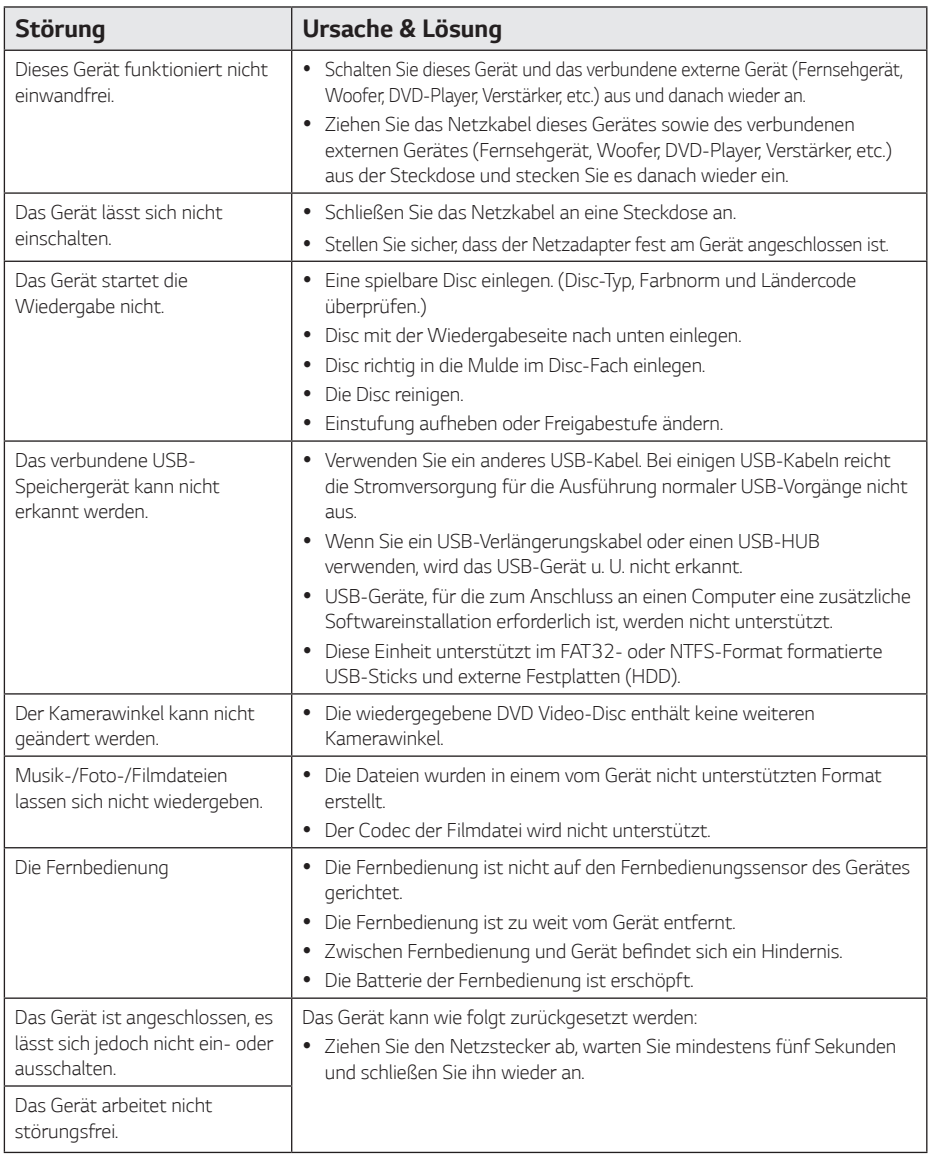

### <span id="page-41-0"></span>*Netzwerk*

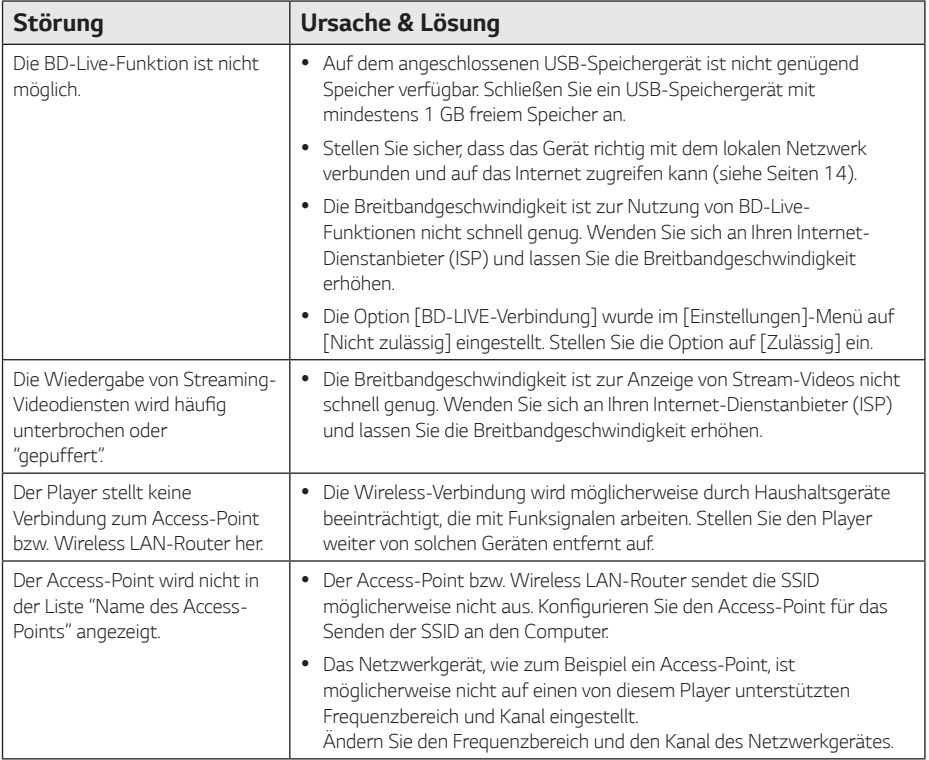

### <span id="page-42-0"></span>*Bild*

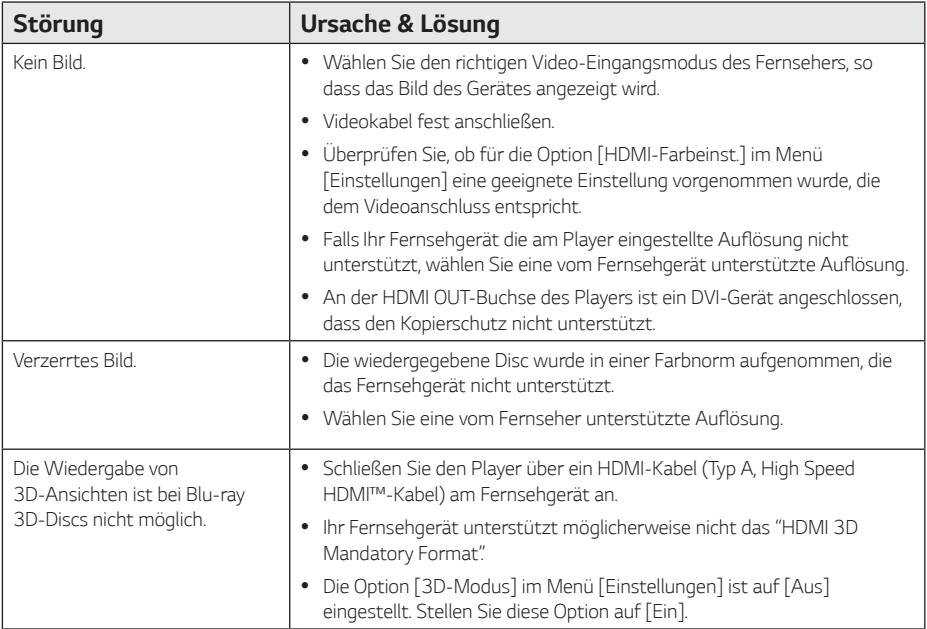

### *Kundendienst*

*Die Software des Players kann auf die aktuellste Version aktualisiert werden, um den Funktionsumfang zu erweitern und/oder neue Funktionen hinzuzufügen. Die aktuelle Software für diesen Player (falls verfügbar)*  finden Sie unter *http://www.lg.com, oder wenden Sie sich an den LG Electronics Kundendienst.*

### *ANMERKUNG ZU OPEN SOURCE-SOFTWARE*

*Den Quellcode unter GPL, LGPL, MPL sowie weitere Open-Source-Lizenzen, der in diesem Produkt enthalten ist, können Sie unter http://opensource.lge.com..com herunterladen.*

*Neben dem Quellcode stehen dort noch alle Lizenzbedingungen, auf die verwiesen wird, Garantieausschlüsse sowie Urheberrechtshinweise zum Download bereit.*

*LG Electronics stellt Ihnen gegen eine Gebühr (für Distribution, Medien, Versand und Verwaltung) auch den Quellcode auf CD-ROM bereit. Wenden Sie sich per E-Mail an LG Electronics: opensource@lge.com. Dieses Angebot ist drei (3) Jahre ab Kaufdatum des Produkts gültig.*

## <span id="page-43-0"></span>*Bedienung eines Fernsehgerätes über die mitgelieferte Fernbedienung*

*Der Fernseher wird mit folgenden Tasten bedient.*

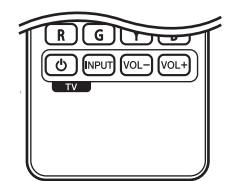

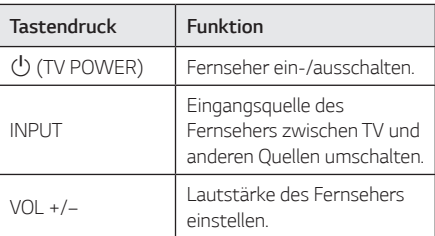

### , *Hinweis*

*Je nach angeschlossenem Gerät sind bestimmte Tasten für Ihren Fernseher ohne Funktion.*

### *Fernbedienung zur Bedienung Ihres Fernsehgerätes einstellen*

*Sie können Ihren vorhandenen Fernseher über die mitgelieferte Fernbedienung bedienen. Falls Ihr Fernseher in der folgenden Tabelle aufgeführt wird, stellen Sie die jeweilige Herstellerkennung ein.*

*1. Halten Sie die* 1 *(TV POWER) gedrückt und geben Sie den Herstellercode Ihres Fernsehers über die Nummerntasten ein (siehe folgende Tabelle).*

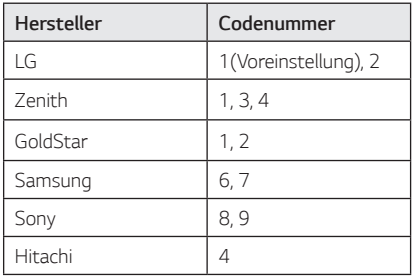

*2. Lassen Sie die Taste* 1 *(TV POWER) wieder los, um die Einstellung zu übernehmen.*

*Abhängig von Ihrem Fernseher funktionieren u. U. einige oder keine der Tasten mit dem Gerät, selbst wenn der richtige Herstellercode eingegeben wurde. Wenn die Batterien der Fernbedienung ausgetauscht werden, wird die eingegebene Codenummer möglicherweise auf die Standardeinstellung zurückgesetzt. Geben Sie die entsprechende Codenummer erneut ein.*

## <span id="page-44-0"></span>*Software-Aktualisierung über das Netzwerk*

### *Benachrichtigung bei Netzwerk-Update*

*Von Zeit zu Zeit können Leistungsverbesserun-gen und/oder zusätzliche Funktionen oder Dienste für ein Gerät über das Breitband-Heimnetzwerk geladen werden. Falls neue Software verfügbar sein sollte und das Gerät mit einem Breitband-Heimnetzwerk verbunden ist, zeigt der Player einen Hinweis an, dass eine Aktualisierung durchgeführt wird.*

#### *Möglichkeit 1:*

- *1. Wenn Sie den Player anschalten, wird das Update-Menü auf dem Bildschirm eingeblendet.*
- 2. Wählen Sie mit den Tasten </a>
die gewünschte *Option und drücken Sie ENTER (*b*).*

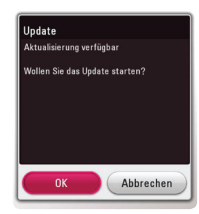

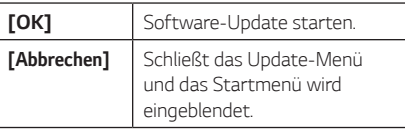

#### *Möglichkeit 2:*

*Falls ein Software-Update auf dem Update-Server verfügbar ist, erscheint das Symbol "Update" im unteren Bereich des Hauptmenüs. Drücken Sie die blaue Taste (B), um die Aktualisierung zu starten.*

### *Software-Akt.*

*Die Software des Players kann auf die neueste Version aktualisiert werden, um den Funktionsumfang zu erweitern und/oder neue Funktionen hinzuzufügen. Um die Software zu aktualisieren, kann das Gerät direkt mit dem Software-Update-Server verbunden werden.*

#### , *Hinweis*

- y *Vor einer Aktualisierung der Software des Players sollte eine eventuell eingelegte Disc herausgenommen und ein USB-Gerät vom Player getrennt werden.*
- y *Schalten Sie den Player vor der Software-Aktualisierung aus und wieder ein.*
- y *Während der Software-Aktualisierung darf der Player nicht ausgeschaltet, die Stromversorgung getrennt und keine Taste gedrückt werden.*
- y *Schalten Sie das Gerät nach dem Abbruch einer Aktualisierung aus und wieder ein, um eine stabilen Betrieb zu gewährleisten.*
- y *Das Gerät kann nicht mit einer älteren Software-Version aktualisiert werden.*
- *1. Überprüfen Sie die Netzwerkverbindung und -einstellungen (Seiten 14).*
- *2. Wählen Sie im Menü [Software] die Option [Einstellungen] und drücken Sie auf ENTER (*b*).*
- *3. Wählen Sie die Option [Update] und drücken Sie ENTER (*b*).*

*Der Player überprüft daraufhin, ob eine aktuelle Software verfügbar ist.*

### **H** Hinweis

- y *Beim Drücken der Taste ENTER (*b*) während der Überprüfung auf eine neue Version wird der Vorgang abgebrochen.*
- y *Falls kein Update verfügbar ist, wird die Meldung "Keine Aktualisierung verfügbar." eingeblendet. Drücken Sie auf ENTER (*b*) , um zum [Hauptmenü] zurückzukehren.*
- *4. Falls eine neue Version verfügbar ist, erscheint die Meldung "Aktualisierung verfügbar. Das Update dauert einige Minuten. Aktualisierung durchführen?".*
- *5. Wählen Sie [OK], um die Aktualisierung zu starten. (Wählen Sie [Abbrechen], um das Update zu beenden.)*
- *6. Daraufhin startet der Player den Download des neuen Updates vom Server. (Der Ladevorgang kann je nach den Merkmalen des Heimnetzwerks einige Minuten dauern.)*
- *7. Die heruntergeladene Datei kann daraufhin nicht mehr verwendet werden. Für ein Software-Update muss das Update ganz neu gestartet werden.*

### >*Vorsicht*

*Das Gerät während der Software-Aktualisierung nicht ausschalten.*

#### , *Hinweis*

*Falls die Software eine Treiber-Aktualisierung enthält, wird das Disc-Fach während des Vorgangs u. U. geöffnet.*

- *8. Nachdem die Aktualisierung abgeschlossen ist, schaltet sich die Stromversorgung nach einigen Sekunden aus.*
- *9. Schalten Sie das Gerät wieder ein. Das System wird ab jetzt mit der neuen Version betrieben.*

#### , *Hinweis*

*Die Software-Aktualisierung ist je nach vorhandener Internetverbindung u. U. nicht störungsfrei möglich. In diesem Fall erhalten Sie die neueste Software für Ihren Player von einem zugelassenen LG Electronics-Servicebetrieb. Siehe Kapitel "Kundendienst" auf Seite 43.*

## <span id="page-46-0"></span>*Weitere Informationen*

### *Dateivoraussetzungen*

#### *Filmdateien*

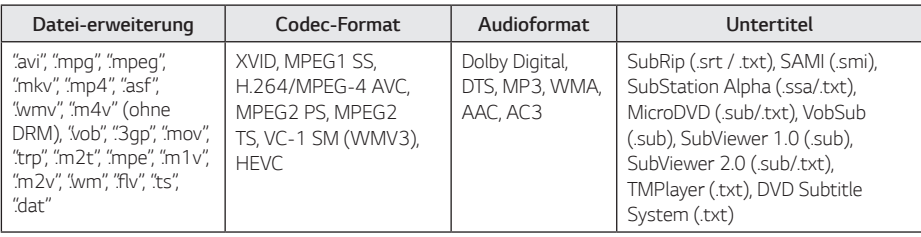

### *Musikdateien*

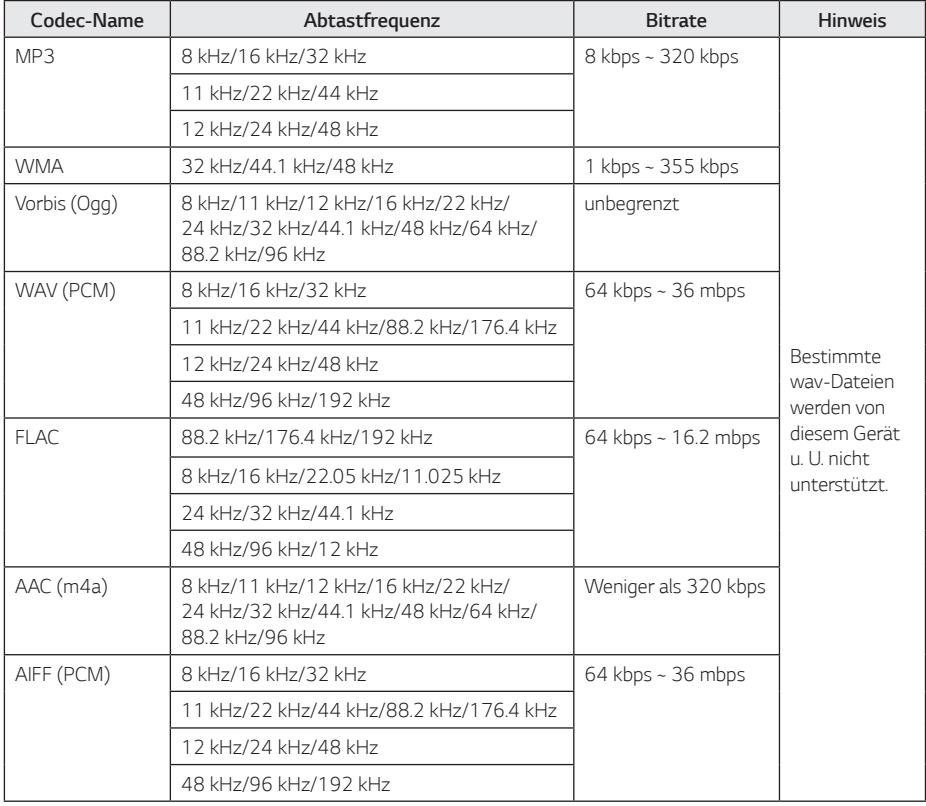

### *Fotodateien*

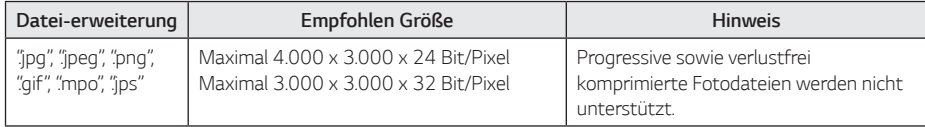

- <span id="page-48-0"></span>y *Der Dateiname darf maximal 180 Zeichen lang sein.*
- y *Maximale Anzahl Dateien/Ordner: 2000 (Gesamtanzahl der Dateien und Ordner)*
- y *Je nach Größe und Anzahl der Dateien kann das Lesen der Disc einige Minuten dauern.*
- y *Die Gesamt-Wiedergabedauer einer Audiodatei wird für VBR-Dateien u. U. nicht exakt auf dem Bildschirm angezeigt.*
- y *HD-Filmdateien auf einer CD/DVD oder einem USB 1.0/1.1-Gerät werden u. U. nicht störungsfrei wiedergegeben. Zur Wiedergabe von HD-Filmdateien werden Blu-ray-Discoder USB 2.0-Datenträger empfohlen.*
- y Dieser Player unterstützt die Profile H.264/ *MPEG-4 AVC Main, High bei Stufe 4.1. Eine*  Datei mit höherem Profil wird u.U. nicht *unterstützt.*
- y *Mit diesem Player können keine mit GMC\*1 oder Qpel\*2 aufgenommenen Dateien wiedergegeben werden.*
	- *\*1 GMC Global Motion Compensation*
	- *\*2 Qpel Quarter pixel*

#### , *Hinweis*

- , *Hinweis* <sup>y</sup> *"Avi"-Dateien, die mit dem "WMV 9-Codec" kodiert wurden, werden nicht unterstützt.*
	- y *Mit diesem Player können keine UTF-8- Dateien angezeigt werden, selbst wenn Unicode-Untertitel enthalten sind. Mit diesem Player können keine reinen Unicode-Untertiteldateien angezeigt werden.*
	- y *Je nach Dateityp oder Art der Aufnahme ist keine Wiedergabe möglich.*
	- y *Discs, die mit einem PC als Multi-Session-Aufnahme erstellt wurden, können mit diesem Player nicht wiedergegeben werden.*
	- y *Zur Wiedergabe einer Filmdatei müssen Filmdatei und Untertiteldatei denselben Namen besitzen.*
	- y *Wenn Sie eine Videodatei mit den Erweiterungen ".ts", ".m2ts", ".mts", ".tp", ".Trp" oder ".m2t" abspielen, unterstützt Ihr Player u. U. keine Untertiteldatei.*
	- y *Die Gesamt-Wiedergabedauer einer Musikdatei wird für VBR-Dateien u. U. nicht exakt auf dem Bildschirm angezeigt.*
	- y *Video/ Audio Codec-Kompatibilität ist abhängig von der Videodatei.*

### *AVCHD (Advanced Video Codec High Definition)*

- y *Mit diesem Player können Discs im AVCHD-Format wiedergegeben werden. Diese Discs werden normalerweise zur Aufzeichnung mit Camcordern eingesetzt.*
- y *Beim AVCHD-Format handelt es sich um ein*  hochauflösendes digitales Videokameraformat.
- y *Das Format MPEG-4 AVC/H.264 ermöglicht*  eine effizientere Komprimierung von Bildern *als mit einem konventionellen Format zur Bildkomprimierung.*
- y *Mit diesem Player können AVCHD-Discs im Format "x.v.Colour" wiedergegeben werden.*
- y *Je nach Zustand der Aufnahme können bestimmte Discs im AVCHD-Format u. U. nicht wiedergegeben werden.*
- Discs im AVCHD-Format müssen finalisiert *werden.*
- y *"x.v.Colour" ermöglicht eine größere Farbvielfalt als normale DVD-Camcorder-Discs.*

### <span id="page-49-0"></span>*Besondere Systemanforderungen*

Für hochauflösende Video-Wiedergabe:

- y High Definition-Anzeigegerät mit HDMI-*Eingangsbuchsen.*
- y BD-ROM-Disc mit hochauflösendem Inhalt.
- y *Für bestimmte Inhalte ist ein HDMI- oder HDCPfähiger DVI-Eingang am Anzeigegerät erforderlich (wie von den Disc-Autoren festgelegt).*

*Für Dolby® Digital Plus, Dolby TrueHD und DTS-HD Mehrkanal-Audio-Wiedergabe:*

- y *Verstärker/Receiver mit integriertem Decoder (Dolby Digital, Dolby Digital Plus, Dolby TrueHD, DTS oder DTS-HD).*
- y *Haupt-, Mittel- und Surround-Lautsprecher sowie Subwoofer sind für das gewählte Format erforderlich.*

### *Hinweise zur Kompatibilität*

- y *Da es sich bei BD-ROM-Discs um ein neues Format handelt, können Probleme mit bestimmten Discs, digitalen Anschlüssen und andere Kompatibilitätsprobleme auftreten. Bei Problemen mit der Kompatibilität wenden Sie sich bitte an ein zugelassenes Kundendienst-Center.*
- y *Mit diesem Gerät werden Funktionen wie Bild-im-Bild, zweiter Tonkanal oder virtuelle Pakete für BD-ROM-Inhalte ermöglicht, die*  BONUSVIEW (BD-ROM Version 2 Profil 1 Version *1.1) unterstützen. Für Discs, die die Bild-im-Bild-Funktion unterstützen, kann ein zweites Videobild angezeigt und eine zweite Tonspur wiedergegeben*  werden. Hinweise zu dieser Wiedergabeart finden *Sie in der Anleitung zur jeweiligen Disc.*
- Zur Darstellung von hochauflösenden Inhalten *und hochkonvertierten Standard-DVDs ist möglicherweise ein HDMI-fähiger Eingang oder ein HDCP-fähiger DVI-Eingang am Anzeigegerät erforderlich.*
- y *Bei einigen BD-ROM- und DVD-Discs sind bestimmte Funktionsbefehle oder Merkmale u. U. nicht verfügbar.*
- y *Bei Verwendung des HDMI-Anschlusses für den Audioausgang des Gerätes wird für Dolby TrueHD, Dolby Digital Plus und DTS-HD maximal 7.1-Kanalton unterstützt.*
- y *Mit Hilfe eines USB-Gerätes können bestimmte Disc-Information gespeichert werden, einschließlich heruntergeladener Online-Inhalte. Durch die verwendete Disc wird festgelegt, wie lange diese Informationen gespeichert werden.*

## <span id="page-50-0"></span>*Audio-Ausgangseinstellungen*

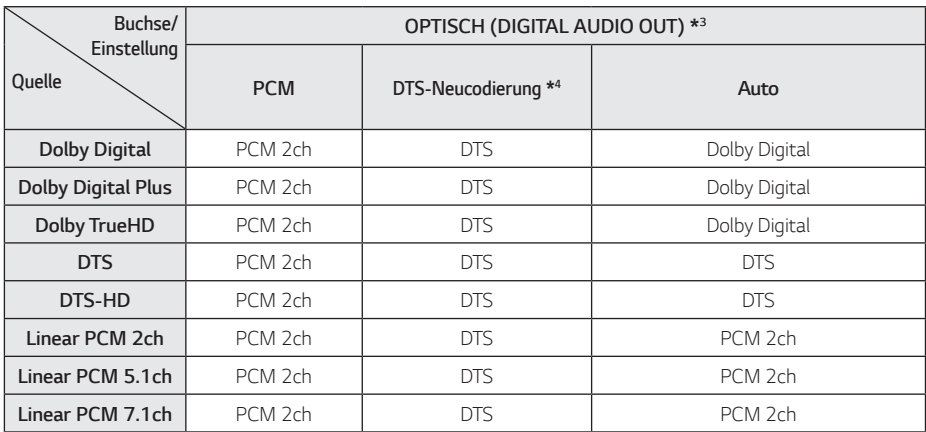

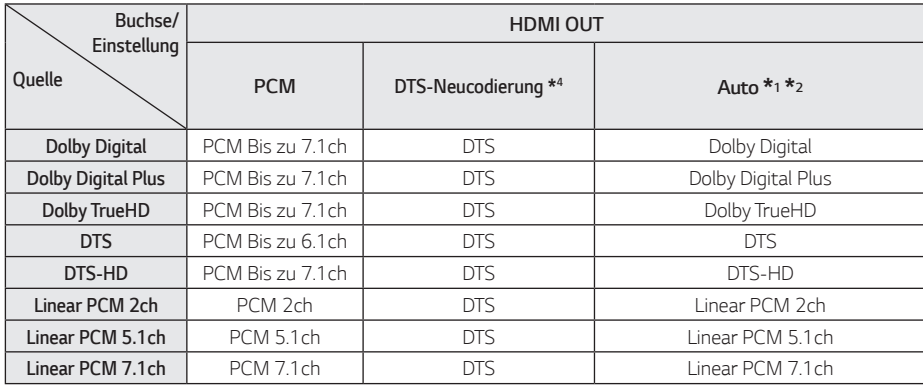

- *\*1 Sekundäre und interaktive Audiokanäle sind möglicherweise nicht im Ausgabe-Bitstream enthalten, falls die Option [Digitaler Ausgang] auf [AUTO] eingestellt wurde. (Außer LPCM-Codec: die Ausgabe enthält immer interaktives Audio sowie die zweite Tonspur.)*
- *\*2 Dieser Player stellt HDMI-Audio je nach Decodierungsfähigkeiten des angeschlossenen HDMI-Gerätes automatisch ein, selbst wenn die Option [Digitaler Ausgang] auf [AUTO] eingestellt wurde.*
- *\*3 Für die PCM-Audioausgabe ist die Samplingfrequenz für DIGITAL AUDIO OUT auf 96 kHz begrenzt.*
- *\*4 Falls die Option [Digitaler Ausgang] auf [DTS-Neucodierung] eingestellt wurde, ist die Tonausgabe auf 48 kHz und 5.1 Ka. begrenzt. Falls die Option [Digitaler Ausgang] auf [DTS-Neucodierung] eingestellt wurde, werden BD-ROM-Discs mit DTS neu codiertem Ton wiedergegeben, während andere Discs im Originalton (z. B. [AUTO]) wiedergegeben werden.*

## <span id="page-51-0"></span>*Liste der Ländercodes*

*Wählen Sie einen Ländercode aus der Liste.*

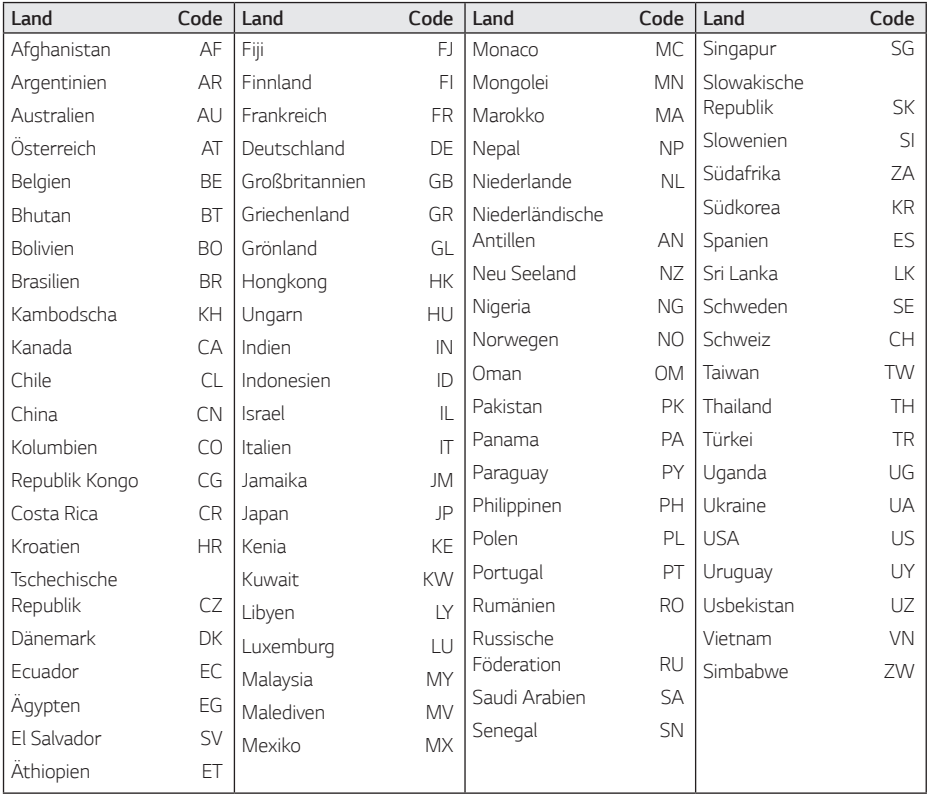

## <span id="page-52-0"></span>*Liste der Sprachcodes*

*Verwenden Sie diese Liste zur Einstellung der gewünschten Sprache für die folgenden Voreinstellungen: [Disc-Audio], [Disc-Untertitel] und [Disc-Menü].*

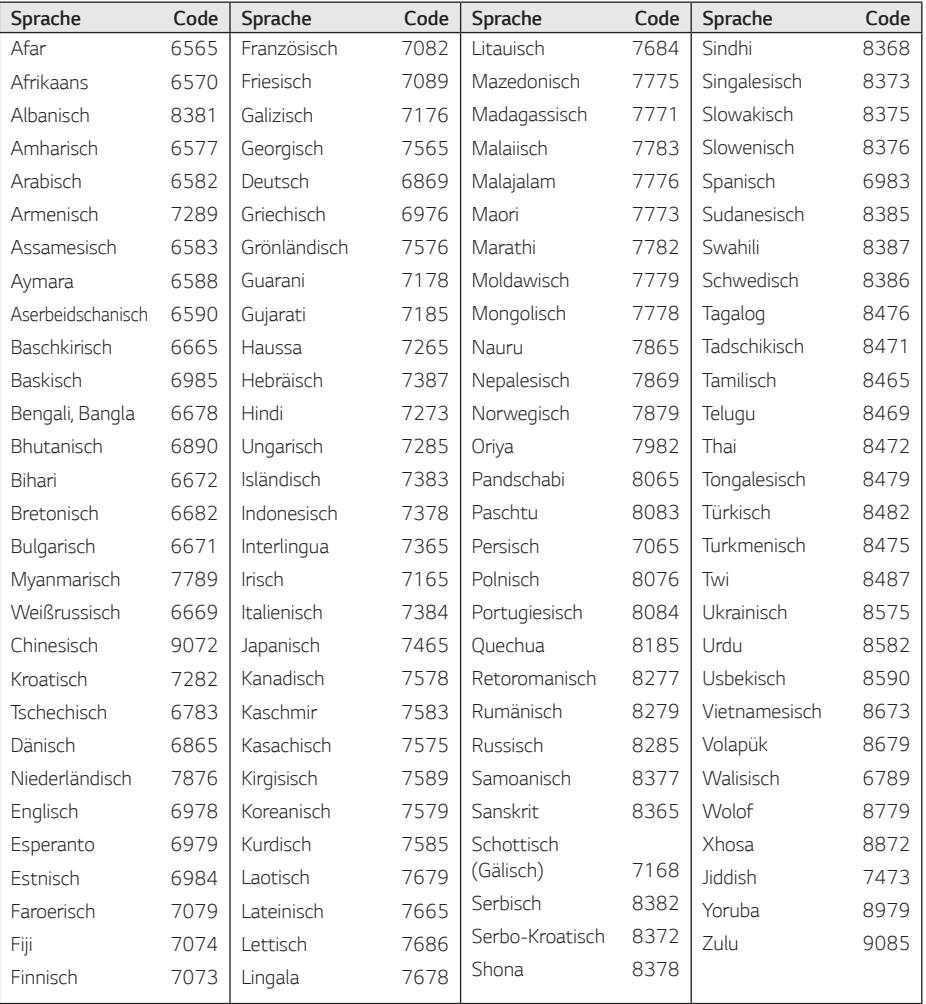

## <span id="page-53-0"></span>*Marken und Lizenzen*

*Alle anderen Markennamen sind Markenzeichen der jeweiligen Eigentümer.*

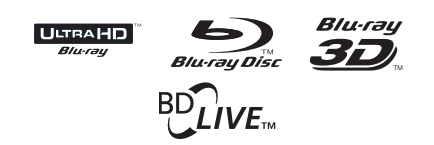

*Blu-ray Disc™, Blu-ray Disc™, Blu-ray Disc™, Ultra HD Blu-ray™, Blu-ray™, BD-Live™, BONUSVIEW™ und ihre Logos sind Warenzeichen der Blu-ray Disc-Vereinigung.*

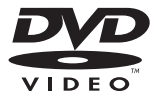

*"DVD Logo" ist ein Markenzeichen von DVD Format/Logo Licensing Corporation.*

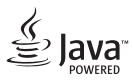

*Java ist ein eingetragenes Markenzeichen von Oracle und/oder Tochtergesellschaften.*

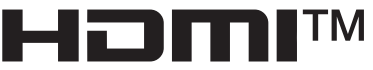

HIGH-DEFINITION MULTIMEDIA INTERFACE

Die Begriffe HDMI und HDMI High-Definition *Multimedia Interface sowie das HDMI-Logo sind Marken oder eingetragene Marken von HDMI Licensing Administrator, Inc. in den Vereinigten Staaten und anderen Ländern.*

 *"x.v.Colour" ist ein Markenzeichen von Sony Corporation.*

## **DE DOLBY AUDIO"**

*In Lizenz von Dolby Laboratories gefertigt. Dolby, Dolby Audio und das Doppel-D-Symbol sind Warenzeichen von Dolby Laboratories.*

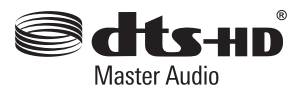

*Hinsichtlich DTS-Patenten sehen Sie bitte unter http://patents.dts.com nach. Hergestellt unter Lizenz von DTS Licensing Limited. DTS-HD, das Symbol, & DTS und das Symbol sowie gemeinsam sind eingetragene Warenzeichen und DTS-HD Master Audio ist ein Warenzeichen der DTS, Inc. © DTS, Inc. Alle Rechte vorbehalten.*

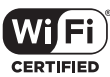

*Das Logo Wi-Fi CERTIFIED ist ein Gütezeichen der Wi-Fi Alliance.*

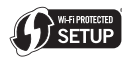

*Das Logo Wi-Fi CERTIFIED ist ein Gütezeichen der Wi-Fi Alliance.*

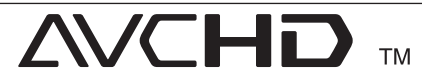

*"AVCHD" und das "AVCHD" Logo sind Markenzeichen von Panasonic Corporation und Sony Corporation.*

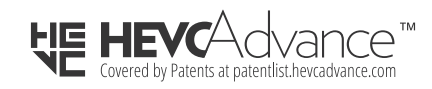

#### *Cinavia Bekanntgabe*

*Dieses Produkt verwendet die Technologie von Cinavia zur Einschränkung des Gebrauchs nicht autorisierter Kopien kommerzieller Film- und Videoprodukte und deren Tonstreifen. Sobald ein unzulässiger Gebrauch einer nicht autorisierten Kopie entdeckt wird, wird eine Meldung angezeigt und die Wiedergabe oder der Kopiervorgang wird unterbrochen.*

*Weitere Informationen zur Technologie von Cinavia werden im Cinavia Online Verbraucher-Informationszentrum unter http://www.cinavia.com angeboten. Zur Anforderung zusätzlicher Information über Cinavia per Post, senden Sie eine Postkarte mit Ihrer Postanschrift an: Cinavia Consumer Information Center, P.O. Box 86851, San Diego, CA, 92138, USA."*

*Dieses Produkt umfasst geschützte Technologie unter der Lizenz von Verance Corporation und ist sowohl durch das amerikanische Patent 7.369.677 sowie andere amerikanische und weltweit erteilte und beantragte Patente als auch durch Copyright und den Schutz des Betriebsgeheimnisses für bestimmte Aspekte solcher Technologien geschützt. Cinavia ist eine Handelsmarke der Verance Corporation. Copyright 2004-2013 Verance Corporation. Verance behält sich alle Rechte vor. Reverse Engineering oder Disassemblierung sind untersagt.*

## <span id="page-55-0"></span>*Technische Daten*

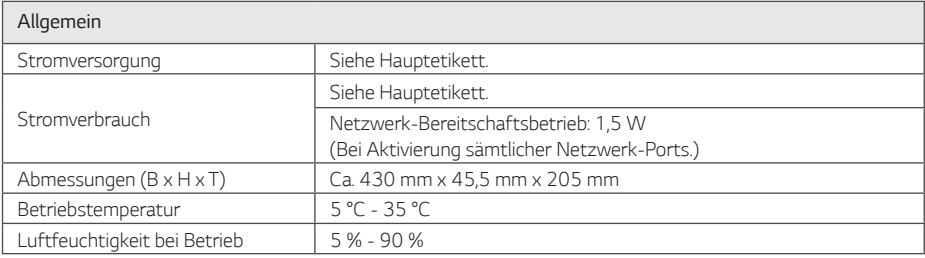

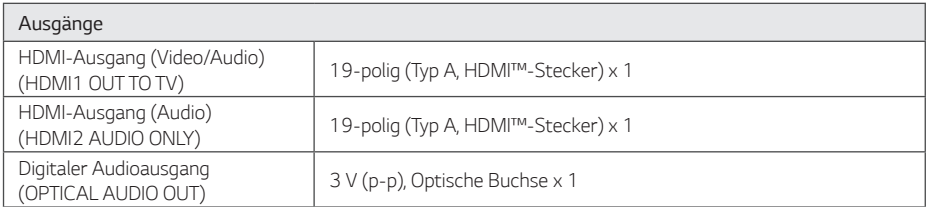

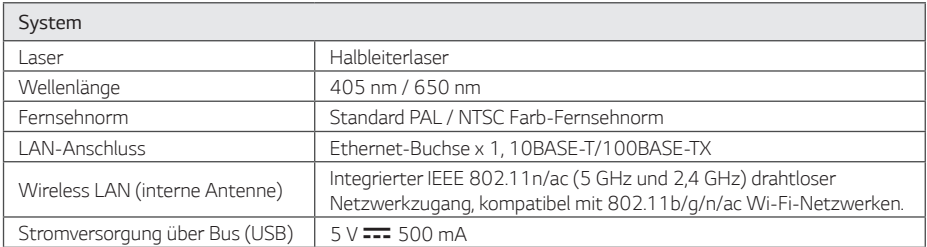

y *Änderungen der Ausführung und der technischen Daten ohne vorherige Ankündigung vorbehalten.*

## <span id="page-56-0"></span>*Wartung*

### *Handhabung des Gerätes*

#### *Transport und Versand des Gerätes*

*Bewahren Sie den Original-Versandkarton und das Verpackungsmaterial auf. Wenn Sie das Gerät einsenden müssen, verpacken Sie es wieder so, wie es ab Werk geliefert wurde, um es optimal zu schützen.*

### *Reinigung des Gerätes*

*Reinigen Sie den Player mit einem weichen,*  trockenen Tuch. Wenn die Oberfläche stark *verschmutzt ist, verwenden Sie ein mit einer milden Putzmittellösung angefeuchtetes weiches Tuch. Verwenden Sie keine starken Lösungsmittel wie*  Alkohol, Benzin oder Verdünner, da sie die Oberfläche *des Gerätes angreifen können.*

*Außenseiten sauber halten*

- Verwenden Sie keine flüchtigen Flüssigkeiten wie *Insektensprays in der Nähe des Gerätes.*
- y *Durch zu starken Druck beim Abwischen können*  die Oberflächen beschädigt werden.
- y *Gummi- oder Plastikteile sollten nicht über einen längeren Zeitraum mit dem Gerät in Kontakt sein.*

### *Pflege des Gerätes*

*Bei diesem Gerät handelt es sich um ein High-Tech-Präzisionsgerät. Die Bildqualität verschlechtert sich, wenn die Linse und Teile des Disc-Laufwerks verschmutzt bzw. abgenutzt sind. Detaillierte Hinweise erhalten Sie bei Ihrem Kundendienst-Center.*

### *Hinweise zu Discs*

#### *Handhabung von Discs*

*Berühren Sie die bespielte Seite der Disc nicht. Fassen Sie die Disc an den Rändern an, um nicht die*  Oberfläche mit den Fingern zu berühren. Bringen *Sie auf keiner der beiden Seiten der Disc Papier oder Aufkleber an.*

#### *Aufbewahrung von Discs*

*Legen Sie die Disc nach der Wiedergabe wieder in die zugehörige Hülle. Setzen Sie die Disc keiner direkten Sonneneinstrahlung oder Wärmequellen aus und lassen Sie sie nie in einem Auto liegen, das direkt in der Sonne geparkt wird.*

#### *Reinigung von Discs*

*Fingerabdrücke und Staub auf der Disc können die Bild- und Tonqualität beeinträchtigen. Reinigen Sie die Disc vor der Wiedergabe mit einem sauberen Tuch. Wischen Sie die Disc von der Mitte zum Rand hin ab.*

*Verwenden Sie keine starken Lösungsmittel wie Alkohol, Benzin, Verdünner, handelsübliche Reiniger oder für Schallplatten vorgesehene Antistatik-Sprays.*

## <span id="page-57-0"></span>*Wichtige Informationen zu Netzwerkdiensten*

*Die Bereitstellung oder Zurverfügungstellung sämtlicher Informationen, Daten, Dokumente, Kommunikation, Downloads, Dateien, Texte,*  Bilder, Fotos, Grafiken, Videos, Webcasts, *Veröffentlichungen, Tools, Ressourcen, Software, Code, Programme, Applets, Widgets, Anwendungen, Produkte und andere Inhalte ("Inhalte") sowie sämtlicher Dienste und Angebote ("Dienste") durch Sie oder Dritte (jeweils "Dienstanbieter") liegt in der alleinigen Verantwortung des Dienstanbieters, der diese bereitstellt.*

*Die Verfügbarkeit dieser sowie der Zugriff auf diese Inhalte und Dienste des Dienstanbieters über ein LGE Gerät sind ohne Vorankündigung vorbehalten, einschließlich, aber nicht ausschließlich, Aufhebung, Löschung oder Beendigung aller oder von Teilen der Inhalte oder Dienste.*

*Für aktuelle Informationen sowie bei Anfragen oder Fragen zu den Inhalten oder Diensten wenden Sie sich bitte an die Webseite des Dienstanbieters. LGE*  übernimmt keinerlei Verpflichtung oder Haftung für *Kundendienstleistungen bezüglich der Inhalte und Dienste. Fragen oder Anfragen zu solchen Diensten bezüglich dieser Inhalte oder Dienste müssen direkt an den jeweiligen Anbieter der Inhalte oder Dienste gerichtet werden.*

*Bitte beachten Sie, dass LGE keine Haftung für Inhalte oder Dienste des Dienstanbieters oder Änderungen, Löschung oder Beendigung solcher Inhalte oder Dienste und keine Garantie oder Haftung für die Verfügbarkeit oder den Zugang zu solchen Inhalten oder Diensten übernimmt.*

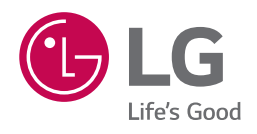